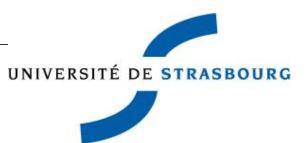

# THESIS PROJECTS

User Guide

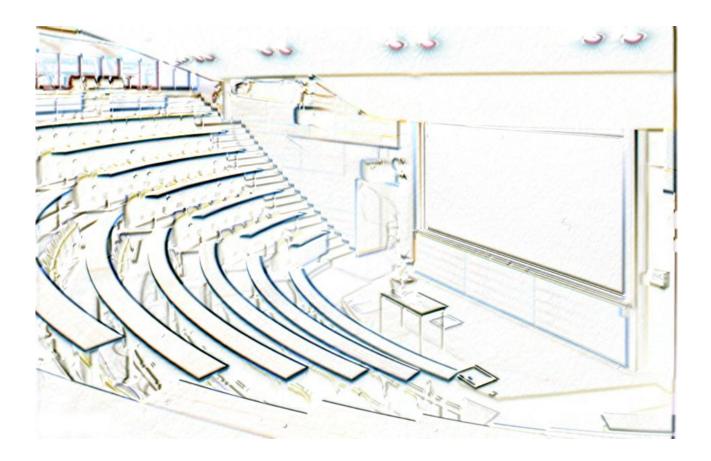

THESIS PROJECTS is a web application that allows authorised individuals to enter proposals for the subjects of theses, fully and autonomously to Doctoral Schools, for the control and approval phases prior to publication on the internet.

# USER GUIDE ThesIs Projects

| Editorial Staff | University of Strasbourg:                 |
|-----------------|-------------------------------------------|
|                 | Computer Management / Research Department |
| Last updated    | 01/12/2016                                |
| App version     | 1.0                                       |
| Page count      | 49                                        |
| Distribution    | Application users                         |

# Table of contents

| 1                                                                                                    | Introduction                                                                                                    |                                                                                                    |
|----------------------------------------------------------------------------------------------------|----------------------------------------------------------------------------------------------------|----------------------------------------------------------------------------------------------------|
| 1.                                                                                                    | 1 Purpose of the application                                                                                                    | 4                                                                                                    |
| 1.3                                                                                                    |                                                                                                    |                                                                                                    |
| 1.                                                                                                    | 3 Principle steps in filing a thesis subject                                                                                                    | 4                                                                                                    |
| 2                                                                                                    | Connecting to the application - principles of navigation                                                                                                    | 5                                                                                                    |
| 2.                                                                                                    |                                                                                                    |                                                                                                    |
| 2.2                                                                                                    | 2 Identification                                                                                                    | 5                                                                                                    |
| 2.3                                                                                                    | 3 Menus                                                                                                    | 7                                                                                                    |
| 3                                                                                                    | Administering the proposal                                                                                                    | •                                                                                                    |
| <b>3</b> .                                                                                                    |                                                                                                    |                                                                                                    |
| 3.                                                                                                    |                                                                                                    |                                                                                                    |
| -                                                                                                    |                                                                                                    |                                                                                                    |
|                                                                                                    | 3.2.1       Sub-menu "Proposals settings for the DS"         3.2.2       Submenu "Selection of the number of subjects for examination"                                                                                                    | 9<br>10                                                                                                    |
|                                                                                                    | 3.2.3 Submenu "Refresh the password of an external examiner"                                                                                                    | 10                                                                                                    |
|                                                                                                    | 3.2.4 Submenu "Change email to an external examiner"                                                                                                    |                                                                                                    |
| -                                                                                                    | -                                                                                                    |                                                                                                    |
| 4                                                                                                    | Entering proposals for thesis subjects                                                                                                    |                                                                                                    |
| 4.                                                                                                    |                                                                                                    |                                                                                                    |
| 4.                                                                                                    |                                                                                                    |                                                                                                    |
| 4.                                                                                                    |                                                                                                    |                                                                                                    |
| 4.4                                                                                                    |                                                                                                    |                                                                                                    |
| 4.                                                                                                    |                                                                                                    |                                                                                                    |
| 4.0                                                                                                    |                                                                                                    |                                                                                                    |
| 4.                                                                                                    | 1 5                                                                                                    |                                                                                                    |
| 4.8                                                                                                    |                                                                                                    |                                                                                                    |
| 4.9                                                                                                    | 9 Step 9: Approval                                                                                                    | 23                                                                                                    |
| 5                                                                                                    | Overview                                                                                                    | 25                                                                                                    |
| 5.                                                                                                    | 1 Overview for the author of the subject (researcher)                                                                                                    | 25                                                                                                    |
| 5.2                                                                                                    |                                                                                                    |                                                                                                    |
| 6                                                                                                    | Approval of subjects (director of research unit)                                                                                                    |                                                                                                    |
| •                                                                                                    | Approval of Subjects (an ector of research ante)                                                                                                    |                                                                                                    |
| _                                                                                                    |                                                                                                    |                                                                                                    |
| 7                                                                                                    | Approval of subjects (secretary of the doctoral school)                                                                                                    | 33                                                                                                    |
| 7<br>8                                                                                                    | Approval of subjects (secretary of the doctoral school)<br>Assigning examiners (experts) for evaluation (secretary of doctoral school)                                                                                                    | 33                                                                                                    |
|                                                                                                    | Assigning examiners (experts) for evaluation (secretary of doctoral school)                                                                                                    | <b>33</b><br><b>35</b><br>36                                                                                                    |
| <b>8</b><br>8.3                                                                                                    | Assigning examiners (experts) for evaluation (secretary of doctoral school)<br>General                                                                                                    | <b>33</b><br><b>35</b><br>36<br>36                                                                                                    |
| <b>8</b><br>8.1                                                                                                    | Assigning examiners (experts) for evaluation (secretary of doctoral school)<br>General                                                                                                    | <b>33</b><br><b>35</b><br>36<br>36<br>36                                                                                                    |
| <b>8</b><br>8.3                                                                                                    | Assigning examiners (experts) for evaluation (secretary of doctoral school)<br>General                                                                                                    | <b>33</b><br>36<br>36<br>36<br>36<br>37                                                                                                    |
| <b>8</b><br>8.<br>8.<br>8.<br>8.                                                                                          | Assigning examiners (experts) for evaluation (secretary of doctoral school)         1       General         3.1.1       The subjects awaiting assignment         3.1.2       The examiners         2       Action 1: Assign one or more subjects to a given examiner         3       Action 2: Assign one or more examiners to a given subject                                                                                                    | <b>33</b><br><b>35</b><br>36<br>36<br>36<br>37<br>38                                                                                         |
| <b>8</b><br>8.2<br>8.2<br>8.2<br>8.2<br>8.2                                                                               | Assigning examiners (experts) for evaluation (secretary of doctoral school)         1       General         3.1.1       The subjects awaiting assignment         3.1.2       The examiners         2       Action 1: Assign one or more subjects to a given examiner         3       Action 2: Assign one or more examiners to a given subject         4       Action 3: Approve assignment of subjects (by sending an email to the relevant examiners)                                                                                                    | <b>33</b><br><b>35</b><br>36<br>36<br>36<br>37<br>38<br>38                                                                                   |
| 8<br>8.3<br>8.3<br>8.4<br>8.4<br>8.4                                                                                      | Assigning examiners (experts) for evaluation (secretary of doctoral school)         1       General         3.1.1       The subjects awaiting assignment         3.1.2       The examiners         2       Action 1: Assign one or more subjects to a given examiner         3       Action 2: Assign one or more examiners to a given subject         4       Action 3: Approve assignment of subjects (by sending an email to the relevant examiners)         5       Action 4: Re-send an email to a selected examiner                                                                                                    | <b>33</b><br>36<br>36<br>36<br>36<br>37<br>38<br>38<br>38                                                                                    |
| <b>8</b><br>8.2<br>8.2<br>8.2<br>8.2<br>8.2                                                                               | Assigning examiners (experts) for evaluation (secretary of doctoral school)         1       General         3.1.1       The subjects awaiting assignment         3.1.2       The examiners         2       Action 1: Assign one or more subjects to a given examiner         3       Action 2: Assign one or more examiners to a given subject         4       Action 3: Approve assignment of subjects (by sending an email to the relevant examiners)         5       Action 4: Re-send an email to a selected examiner                                                                                                    | <b>33</b><br>36<br>36<br>36<br>36<br>37<br>38<br>38<br>38                                                                                    |
| 8<br>8.3<br>8.3<br>8.4<br>8.4<br>8.4                                                                                      | Assigning examiners (experts) for evaluation (secretary of doctoral school)         1       General         3.1.1       The subjects awaiting assignment         3.1.2       The examiners         2       Action 1: Assign one or more subjects to a given examiner         3       Action 2: Assign one or more examiners to a given subject         4       Action 3: Approve assignment of subjects (by sending an email to the relevant examiners)         5       Action 4: Re-send an email to a selected examiner         6       Assignments editions and other editions                                                                                                    | <b>33</b><br>36<br>36<br>36<br>37<br>38<br>38<br>38<br>38<br>38                                                                              |
| 8<br>8.7<br>8.7<br>8.7<br>8.7<br>8.7<br>8.7<br>8.7                                                                        | Assigning examiners (experts) for evaluation (secretary of doctoral school)         1       General         3.1.1       The subjects awaiting assignment         3.1.2       The examiners         2       Action 1: Assign one or more subjects to a given examiner         3       Action 2: Assign one or more examiners to a given subject         4       Action 3: Approve assignment of subjects (by sending an email to the relevant examiners)         5       Action 4: Re-send an email to a selected examiner         6       Assignments editions and other editions         Evaluation of subjects by examiners (expertise)                                                                                                    | 33<br>36<br>36<br>36<br>36<br>36<br>38<br>38<br>38<br>39<br>39                                                                               |
| 8<br>8.2<br>8.2<br>8.2<br>8.2<br>8.2<br>8.2<br>8.2<br>8.2<br>8.2<br>9                                                     | Assigning examiners (experts) for evaluation (secretary of doctoral school)                                                                                                    | 33<br>36<br>36<br>36<br>36<br>37<br>38<br>38<br>38<br>38<br>39<br>40                                                                         |
| 8<br>8.<br>8.<br>8.<br>8.<br>8.<br>9<br>9.                                                                                | Assigning examiners (experts) for evaluation (secretary of doctoral school)         1       General         3.1.1       The subjects awaiting assignment         3.1.2       The examiners         2       Action 1: Assign one or more subjects to a given examiner         3       Action 2: Assign one or more examiners to a given subject         4       Action 3: Approve assignment of subjects (by sending an email to the relevant examiners)         5       Action 4: Re-send an email to a selected examiner         6       Assignments editions and other editions         1       Login to the application         1       Evaluation                                                                                                    | 33<br>36<br>36<br>36<br>36<br>37<br>38<br>38<br>38<br>39<br>40<br>40                                                                         |
| 8<br>8.3<br>8.3<br>8.4<br>8.4<br>8.4<br>8.4<br>9<br>9.1<br>9.1<br>10                                                      | Assigning examiners (experts) for evaluation (secretary of doctoral school)         1       General         3.1.1       The subjects awaiting assignment         3.1.2       The examiners         2       Action 1: Assign one or more subjects to a given examiner         3       Action 2: Assign one or more examiners to a given subject         4       Action 3: Approve assignment of subjects (by sending an email to the relevant examiners)         5       Action 4: Re-send an email to a selected examiner         6       Assignments editions and other editions         1       Login to the application         1       Evaluation         1       Evaluation         1       Returns of expertise and publications (secretary doctoral school)                                                                                                    | 33<br>36<br>36<br>36<br>37<br>38<br>38<br>38<br>39<br>40<br>40<br>40<br>42                                                                   |
| 8<br>8.3<br>8.3<br>8.4<br>8.4<br>8.4<br>8.4<br>9<br>9.3<br>9.1<br>10<br>10                                                | Assigning examiners (experts) for evaluation (secretary of doctoral school)         1       General         3.1.1       The subjects awaiting assignment         3.1.2       The examiners         2       Action 1: Assign one or more subjects to a given examiner         3       Action 2: Assign one or more examiners to a given subject         4       Action 3: Approve assignment of subjects (by sending an email to the relevant examiners)         5       Action 4: Re-send an email to a selected examiner         6       Assignments editions and other editions <b>Evaluation of subjects by examiners (expertise)</b> 1       Login to the application         1       Evaluation         7       Returns of expertise and publications (secretary doctoral school)                                                                                                    | 33<br>36<br>36<br>36<br>36<br>37<br>38<br>38<br>38<br>39<br>39<br>40<br>40<br>40<br>42                                                       |
| 8<br>8.<br>8.<br>8.<br>8.<br>8.<br>9<br>9.<br>9.<br>10<br>10<br>10                                                        | Assigning examiners (experts) for evaluation (secretary of doctoral school)         General         3.1.1       The subjects awaiting assignment         3.1.2       The examiners         2       Action 1: Assign one or more subjects to a given examiner         3       Action 2: Assign one or more examiners to a given subject         4       Action 3: Approve assignment of subjects (by sending an email to the relevant examiners)         5       Action 4: Re-send an email to a selected examiner         6       Assignments editions and other editions <b>Evaluation of subjects by examiners (expertise)</b> 1       Login to the application         2       Following Expertise         0.1       Following Expertise         0.2       Recovery of expert reports                                                                                                    | 33<br>36<br>36<br>36<br>36<br>37<br>38<br>38<br>38<br>39<br>39<br>40<br>40<br>40<br>42<br>42<br>43                                           |
| 8<br>8.3<br>8.3<br>8.4<br>8.4<br>9<br>9.3<br>9.10<br>10<br>10<br>10<br>10                                                 | Assigning examiners (experts) for evaluation (secretary of doctoral school)                                                                                                    | 33<br>36<br>36<br>36<br>36<br>37<br>38<br>38<br>38<br>39<br>40<br>40<br>40<br>42<br>42<br>43<br>44                                           |
| 8<br>8.3<br>8.3<br>8.4<br>8.4<br>9<br>9.3<br>9.1<br>10<br>10<br>10<br>10<br>10<br>10                                      | Assigning examiners (experts) for evaluation (secretary of doctoral school)                                                                                                    | 33<br>36<br>36<br>36<br>37<br>38<br>38<br>38<br>38<br>39<br>40<br>40<br>40<br>42<br>42<br>43<br>44<br>45                                     |
| 8<br>8.3<br>8.3<br>8.4<br>8.4<br>9<br>9.3<br>9.1<br>10<br>10<br>10<br>10<br>10<br>10<br>10                                | Assigning examiners (experts) for evaluation (secretary of doctoral school)                                                                                                    | 33<br>36<br>36<br>36<br>37<br>38<br>38<br>38<br>38<br>39<br>40<br>40<br>40<br>42<br>42<br>43<br>44<br>45<br>45                               |
| 8<br>8.3<br>8.3<br>8.4<br>8.4<br>9<br>9.3<br>9.1<br>10<br>10<br>10<br>10<br>10<br>10<br>10                                | Assigning examiners (experts) for evaluation (secretary of doctoral school)         1       General         3.1.1       The subjects awaiting assignment         3.1.2       The examiners         2       Action 1: Assign one or more subjects to a given examiner         3       Action 2: Assign one or more examiners to a given subject         4       Action 3: Approve assignment of subjects (by sending an email to the relevant examiners)         5       Action 4: Re-send an email to a selected examiner         6       Assignments editions and other editions <b>Evaluation of subjects by examiners (expertise)</b> 1       Login to the application         2       Recovery of expert reports         3       Requests for corrections after evaluation         4       Publications         5       Other Options         6       Filters can be set on the "Publications" screen                                                                                                    | 33<br>36<br>36<br>36<br>36<br>37<br>38<br>38<br>38<br>38<br>38<br>39<br>40<br>40<br>42<br>42<br>42<br>45<br>46                               |
| 8<br>8.3<br>8.3<br>8.4<br>8.4<br>9<br>9.3<br>9.1<br>10<br>10<br>10<br>10<br>10<br>10<br>10                                | Assigning examiners (experts) for evaluation (secretary of doctoral school)         1       General.         3.1.1       The subjects awaiting assignment.         3.1.2       The examiners.         2       Action 1: Assign one or more subjects to a given examiner.         3       Action 2: Assign one or more examiners to a given subject.         4       Action 3: Approve assignment of subjects (by sending an email to the relevant examiners).         5       Action 4: Re-send an email to a selected examiner.         6       Assignments editions and other editions.         Evaluation of subjects by examiners (expertise)       1         1       Login to the application         1       Evaluation.         2       Recovery of expert reports.         3       Requests for corrections after evaluation.         4       Publications.         5       Other Options.         6       Filters can be set on the "Publications" screen.         Dashboard                                                                                                    | 33<br>36<br>36<br>36<br>36<br>37<br>38<br>38<br>38<br>39<br>40<br>40<br>40<br>42<br>42<br>42<br>43<br>45<br>45<br>46<br>48                   |
| 8<br>8.3<br>8.3<br>8.4<br>9<br>9.3<br>9.10<br>10<br>10<br>10<br>10<br>10<br>10<br>10<br>10<br>10<br>10<br>10<br>10<br>1   | Assigning examiners (experts) for evaluation (secretary of doctoral school)         1       General         3.1.1       The subjects awaiting assignment         3.1.2       The examiners         2       Action 1: Assign one or more subjects to a given examiner         3       Action 2: Assign one or more examiners to a given subject.         4       Action 3: Approve assignment of subjects (by sending an email to the relevant examiners)         5       Action 4: Re-send an email to a selected examiner         6       Assignments editions and other editions.         Evaluation of subjects by examiners (expertise)       1         1       Login to the application         2       Recurns of expertise and publications (secretary doctoral school)         3       Requests for corrections after evaluation         4       Publications         5       Other Options         6       Filters can be set on the "Publications" screen         0       Dashboard         1       Dashboard for the director and secretary of the doctoral school                                                                                                    | 33<br>36<br>36<br>36<br>36<br>37<br>38<br>38<br>39<br>40<br>40<br>40<br>42<br>42<br>42<br>43<br>44<br>45<br>45<br>46<br>48                   |
| 8<br>8.8.7<br>8.7<br>8.7<br>9<br>9.7<br>9.7<br>10<br>10<br>10<br>10<br>10<br>10<br>10<br>10<br>10<br>10<br>10<br>10<br>10 | Assigning examiners (experts) for evaluation (secretary of doctoral school)         1       General.         3.1.1       The subjects awaiting assignment.         3.1.2       The examiners.         2       Action 1: Assign one or more subjects to a given examiner.         3       Action 2: Assign one or more examiners to a given subject.         4       Action 3: Approve assignment of subjects (by sending an email to the relevant examiners).         5       Action 4: Re-send an email to a selected examiner.         6       Assignments editions and other editions. <b>Evaluation of subjects by examiners (expertise)</b> 1       Login to the application.         2       Returns of expertise and publications (secretary doctoral school)         1.1       Following Expertise.         2.2       Recovery of expert reports.         2.3       Requests for corrections after evaluation.         4.4       Publications.         2.5       Other Options.         2.6       Filters can be set on the "Publications" screen.         3.6       Filters can be set on the "Publications" screen.         3.7       Dashboard for the director and secretary of the doctoral school.         3.1.1       Subject counts by status. | 33<br>36<br>36<br>36<br>37<br>38<br>38<br>38<br>39<br>40<br>40<br>40<br>40<br>42<br>42<br>43<br>44<br>45<br>46<br>48<br>48                   |
| 8<br>8.8<br>8.8<br>8.6<br>9<br>9.9<br>10<br>10<br>10<br>10<br>10<br>10<br>10<br>10<br>10<br>10<br>10<br>10<br>10          | Assigning examiners (experts) for evaluation (secretary of doctoral school)         1       General         3.1.1       The subjects awaiting assignment         3.1.2       The examiners         2       Action 1: Assign one or more subjects to a given examiner         3       Action 2: Assign one or more examiners to a given subject.         4       Action 3: Approve assignment of subjects (by sending an email to the relevant examiners)         5       Action 4: Re-send an email to a selected examiner         6       Assignments editions and other editions.         Evaluation of subjects by examiners (expertise)       1         1       Login to the application         2       Recurns of expertise and publications (secretary doctoral school)         3       Requests for corrections after evaluation         4       Publications         5       Other Options         6       Filters can be set on the "Publications" screen         0       Dashboard         1       Dashboard for the director and secretary of the doctoral school                                                                                                    | 33<br>36<br>36<br>36<br>36<br>37<br>38<br>38<br>38<br>39<br>40<br>40<br>40<br>42<br>42<br>42<br>43<br>44<br>45<br>45<br>46<br>48<br>48<br>48 |

## **1** Introduction

## **1.1** Purpose of the application

THESIS PROJECTS is a web application that allows authorised individuals to enter proposals for the subjects of theses, fully and autonomously to Doctoral Schools, to ensure the control and approval phases prior to publication of the subjects on the internet.

## **1.2 Audience concerned**

The Department of Research (Doctoral Education Department)

The University of Strasbourg's research professors and those (in case of joint supervision) externally qualified to supervise research

The staff of laboratories and doctoral schools fot the purposes of approval

## 1.3 Principle steps in filing a thesis subject

Configure the overall subject proposal (Research Department and IT Department) Configure the course of action for each Doctoral School (Secretary of Doctoral School) Enter subjects and submissions for approval (researchers) Approval of subjects (director of research unit) Allocation to examiners (experts) for evaluation (Secretary of Doctoral School) Evaluation (examiners) Publication (Secretary of Doctoral School)

# **2** Connecting to the application - principles of navigation

### 2.1 Recommended browsers

This application is optimised to work with the latest versions of Google Chrome and Mozilla Firefox browsers.

## 2.2 Identification

To connect to the application, enter the following web address in your browser: <u>https://thesisprojects-pprd.u-strasbg.fr</u>. You will land on the home page.

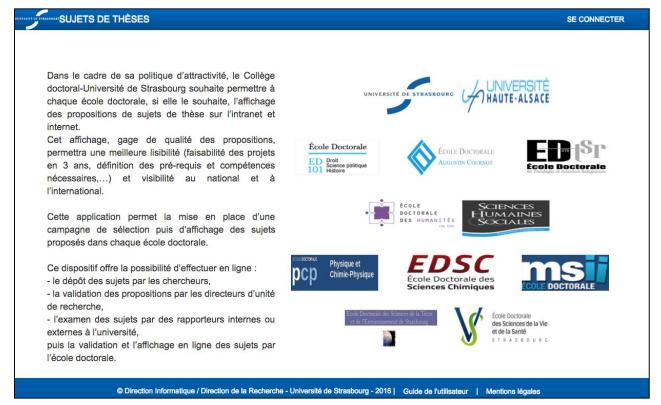

To log in, click on "Login" top right.

If you see the following screen instead of the home page, click on "DISCONNECT SOFTWARE" and reenter the application's web address to reconnect.

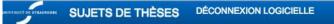

## ERREUR A LA CONNEXION

Il semble que vous soyez déjà connecté à cette application, peut-être dans un autre onglet ou une autre fenêtre de ce navigateur. Si c'est le cas, merci de fermer le présent onglet et de basculer vers la connexion ouverte.

Si ce n'est pas le cas, il se peut que votre connexion précédente ne se soit pas terminée proprement : veuillez cliquer sur le menu 'DÉCONNEXION LOGICIELLE' pour vous déconnecter.

Si nécessaire, merci de contacter support@unistra.fr

© Direction Informatique / Direction de la Recherche - Université de Strasbourg - 2016 | Guide de l'utilisateur | Mentions légales

When the login page appears, two choices are available to you.

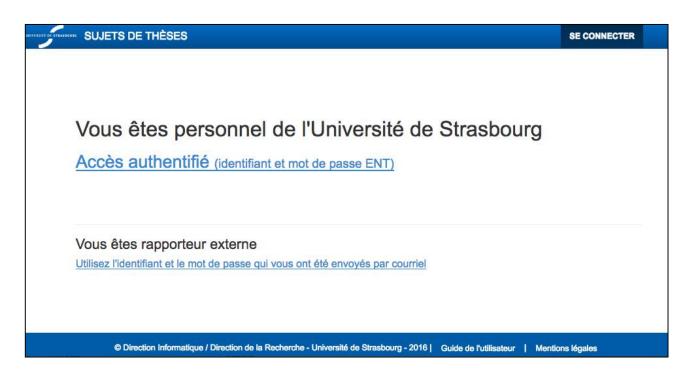

#### • University of Strasbourg Staff:

Click on "Access Authentication" and use your ENT ID's to be authorised to use the application.

#### • External examiners:

This section is used to authenticate those external to Unistra in order to offer expert opinion on a subject.

After authentication, the main page "My subjects' appears, displaying your subjects. This page displays information concerning the proposal, the list of your subjects, and lets you create a new ones via the "New Subject" button.

| ISITÉ DE STRASBOURC | SUJETS DE THÈSES                                      | Mes sujets Vue d'ensemb         | ole de la companya de la companya de la companya de la companya de la companya de la companya de la companya d | Déconnexion                  |                 |                               |
|---------------------|-------------------------------------------------------|---------------------------------|----------------------------------------------------------------------------------------------------|------------------------------|-----------------|-------------------------------|
|                     |                                                       |                                 |                                                                                                    |                              |                 |                               |
|                     |                                                       |                                 |                                                                                                    |                              |                 |                               |
| Mes s               | ujets                                                 |                                 |                                                                                                    |                              |                 |                               |
| Ajouter u           | un sujet                                              |                                 |                                                                                                    |                              |                 |                               |
| - Car               | npagnes actuellement ouv                              | ertes                           |                                                                                                    |                              |                 |                               |
| sep                 | campagne de soumission de<br>itembre 2016<br>au sujet | sujets pour votre Unité de      | Recherche 'UPR9002                                                                                             | 2 : IBMC - Architecture et I | Réactivité de l | 'ARN' est ouverte jusqu'au 30 |
|                     | mes sujets                                            |                                 |                                                                                                    |                              |                 |                               |
| ld                  | Sujet                                                 |                                 |                                                                                                    | Confidentiel                 | Etat            | Actions                       |
| 2                   |                                                       |                                 |                                                                                                    | Non                          | Publié          | PDF 🛱 Supprimer               |
| (*)Sujet ho         | ors campagne                                          |                                 |                                                                                                    |                              |                 |                               |
|                     | © Direction Infor                                     | natique / Direction de la Reche | erche - Université de S                                                                                        | trasbourg - 2016   Guide de  | e l'utilisateur | Mentions légales              |

## 2.3 Menus

The menu bar is at the top of screen. The menu is linked to the user profile.

| SUJETS DE THÈSES                                                               |               |                |               |              |              |                    |           |              |                                                              |
|--------------------------------------------------------------------------------|---------------|----------------|---------------|--------------|--------------|--------------------|-----------|--------------|--------------------------------------------------------------|
|                                                                                | Mes sujets    | Vue d'ensemble | Vérifications | Affectations | Publications | Tableau de bord    | Campagne- | Endossement- | Déconnexion                                                  |
|                                                                                |               |                |               |              |              |                    |           |              | Configuration                                                |
|                                                                                |               |                |               |              |              |                    |           |              | Choix de la langue                                           |
| N                                                                              | les suje      | ets            |               |              |              |                    |           |              | Profil utilisateur<br>- Secrétaire d'Ecole doctorale (ED414) |
|                                                                                | Ajouter un su | ıjet           |               |              |              |                    |           |              |                                                              |
| La campagne globale de saisie des sujets est ouverte jusqu'au 30 novembre 2016 |               |                |               |              |              | Nom complet<br>MME |           |              |                                                              |

- **My subjects**: Available for all profiles except external examiners. It returns you to the main page.
- **Overview**: Available for all profiles except the external examiners. This displays the history of the subjects and any associated comments.
- Approval: Available only to research unit directors. Allows access to the subject authorisation page.
- **Verification**: Available only to the Doctoral Schools secretaries. Allows verification of the subject prior to its assignment to an external examiner.
- Assignments: Available only to Doctoral Schools secretaries. Allows different subjects to be assigned to examiners.
- **Publication**: Available only to Doctoral Schools secretaries. Allows the publication to the general public of the subjects chosen at the end of the proposal and to retrieve expert reports.
- **Dashboard**: Available to research unit directors, Doctoral Schools secretaries and administrators. This gives access to statistics concerning the subjects.
- **Evaluation**: Available only to examiners. Allows the retrieval the subject and the means to send the report.
- **Proposal**: Available only to Doctoral Schools secretaries and administrators. Allows the configuration of the proposal by the Doctoral School.

• **Endorsement**: Available only to Doctoral Schools secretaries and administrators. Allows the replacement of someone. Substitution is tracked.

**Warning**: If the secretary is in charge of entering the subject instead of the researcher, she must first endorse herself. Otherwise the subject will be connected to the secretary and will not appear in the list of subjects of the researcher in question.

- **"Account**": Available to everyone. This allows the entry of profile and language choices (French or English). Click on your name, to access this setting in the dropdown menu.
- **Sign Out**: Available to everyone. Used to disconnect from the application.

# 3 Administering the proposal

## **3.1** Settings for input of the overall subject proposal

The application administrators (IT Management and Doctoral Education Department Research Department) are responsible for:

- Entering the start and the end dates of the overall subject proposal
- The selection of organizations (University, CNRS, INRA, INSERM) and funding

## 3.2 The proposals settings for the Doctoral School

Profiles concerned: Doctoral School secretary or application administrators

| STATE OF THE SUJETS DE THÈSES |                |               |              |              |                 |                                                             |                             |                |  |  |
|-------------------------------|----------------|---------------|--------------|--------------|-----------------|-------------------------------------------------------------|-----------------------------|----------------|--|--|
| Mes sujets                    | Vue d'ensemble | Vérifications | Affectations | Publications | Tableau de bord | Campagne-                                                   | Endossement-                | Déconnexion    |  |  |
|                               |                |               |              |              |                 | Ecole Doctoral                                              | e                           |                |  |  |
|                               |                |               |              |              |                 | Paramétrage                                                 | e de la campagne pour l'El  |                |  |  |
| Mag quir                      | ato            |               |              |              |                 | Sélection du nombre de sujets pour concours                 |                             |                |  |  |
| Ajouter un sujet              |                |               |              |              |                 | Rafraîchissement du mot de passe pour un rapporteur externe |                             |                |  |  |
|                               |                |               |              |              |                 | Changemen                                                   | t du courriel pour un rappo | orteur externe |  |  |

## 3.2.1 Sub-menu "Proposals settings for the DS"

| SUJETS DE THÈSES                                                                               |                                                                                                    |
|------------------------------------------------------------------------------------------------|----------------------------------------------------------------------------------------------------|
| Mes sujets Vue d'ensemble Vérifications                                                        | Affectations Publications Tableau de bord Campagner Endossementr Déconnexion                                                                                                    |
|                                                                                                |                                                                                                    |
| Paramétrage de la carr                                                                         | pagne pour l'ED                                                                                                    |
|                                                                                                |                                                                                                    |
| Année de campagne                                                                              | 2016 (13 septembre 2016 - 30 novembre 2016)                                                                                                    |
| Ecole Doctorale                                                                                | ED414 ED 414: Sciences de la Vie et de la Santé                                                                                                    |
| Unité de recherche                                                                             | EA3072 : Mitochondrie, Stress oxydant et Protection musculaire<br>EA3430 : Progression tumorale et microenvironnement. Approches translationnelles et épidémiologie<br>EA7290 : Virulence bactérienne précoce : fonctions cellulaires et contrôle de l'infection aigüe et subaigüe<br>EA7292 : Dynamique des interactions hôte pathogène<br>EA7293 : Stress vasculaire et tissualiaire en transplantation : microparticules et environnement<br>EA7294 : Diabète et thérapeutique : îlots pancréatiques et innovations technologiques<br>EA7295 : Laboratoire de neurobiologie et phamacologie cardiovasculaire<br>UMR5288 : Anthropologie moléculaire et imagerie de synthèse<br>UMR7104 : Institut de Génétique et de Biologie Moléculaire et Cellulaire<br>UMR7156 : Génétique Moléculaire, Génomique, Microbiologie |
| Toutes les unités                                                                              |                                                                                                    |
| Version anglaise obligatoire (toutes les unités) :                                             |                                                                                                    |
| Soumission par les rapporteurs d'un rapport<br>au format PDF obligatoire (toutes les unités) : |                                                                                                    |
| Date de début pour les soumissions :                                                           |                                                                                                    |
| Date de fin pour les soumissions :                                                             |                                                                                                    |
| Date de fin pour les validations :                                                             |                                                                                                    |
| Date de fin pour les expertises :                                                              |                                                                                                    |
| Date de publication :                                                                          |                                                                                                    |
|                                                                                                | Appliquer                                                                                                    |
| © Direction Information                                                                        | / Direction de la Recherche - Université de Strasbourg - 2016   Guide de l'utilisateur   Mentions légales                                                                                                    |

This screen permits the three following actions:

#### Date entry for the various steps by the research unit:

- Start date and end date for subject submissions by researchers
- Final date for approval of subjects by the director of the research unit
- Final date for appraisal by internal or external examiners
- Publication date of subjects

To know the date entered for a unit, click on the title in the list.

Entering different dates may be made:

- Unit by unit: first click on the desired unit in the list
- For several units: Perform multiple selections by holding down the "Control" button on your PC or "Command" (cmd) button on the Mac and click on the desired Units from the list
- For all units: check the "All units" box

English version of subjects posted, mandatory or not (check box)

Expert's report to be filled in PDF format, mandatory or not (check box)

#### 3.2.2 Submenu "Selection of the number of subjects for examination"

| Célesties du sembre de quiete seus concerve                                       |            |
|-----------------------------------------------------------------------------------|------------|
| Célesties du sembre de suiste seus sesseurs                                       |            |
| Célestien du nembre de quiete neur concours                                       |            |
| Sélection du nombre de sujets pour concours                                       |            |
|                                                                                   |            |
| Ecole Doctor                                                                      | rale ED222 |
| UMR7006 - Institut de Science et d'Ingénierie Supramoléculai                      | res 0      |
| UMR7140 - Laboratoire de Tectonique Moléculaire du Sol                            | lide 0     |
| UMR7177 - Institut de Chimie de Strasbo                                           | urg 0      |
| UMR7178 - Institut Pluridisciplinaire Hubert Cur                                  | rien 0     |
| UMR7199 - Conception et Application de Molécules Bioactiv                         | ves 0      |
| UMR7200 - Laboratoire d'Innovation Thérapeutic                                    | que 0      |
| UMR7509 - Laboratoire de Chimie Molécula                                          | aire 0     |
| UMR7515 - Institut de Chimie et Procédés pour l'Energie, l'Environnement et la Sa | inté 0 🔅   |
| UPR22 - Institut Charles Sad                                                      | ron 0      |
|                                                                                   | Appliquer  |
|                                                                                   |            |

On this screen, the doctoral school secretary enters the number of subjects put forward by the research unit. Validation is made by clicking the "Apply" button at the bottom of the page.

## 3.2.3 Submenu "Refresh the password of an external examiner"

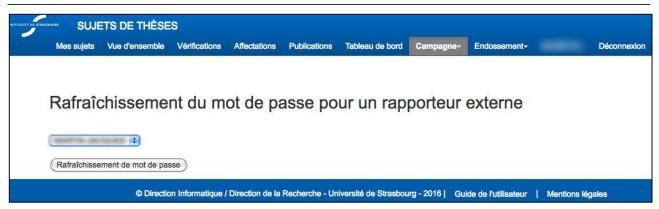

This screen allows the application administrator or the doctoral school secretary to reset the password of an external examiner by selecting it from the dropdown list. Confirm by clicking the "password refresh" button.

Confirmation of this action will be made by the following message:

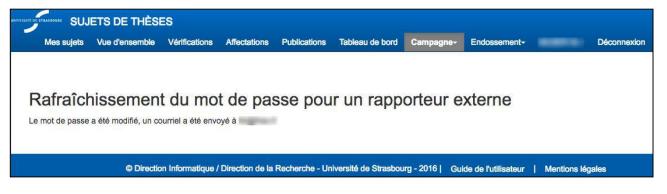

An email containing the new password will automatically sent to the examiner.

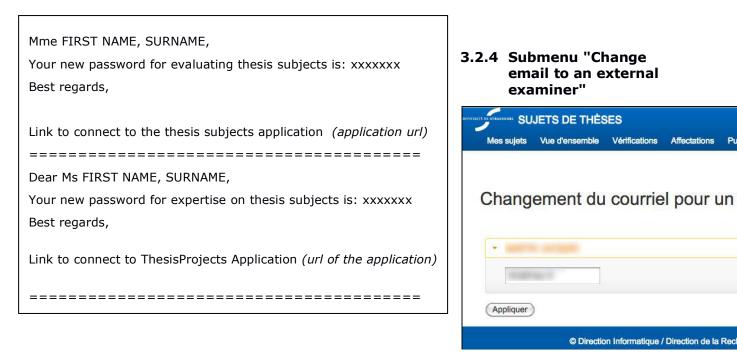

This screen allows the application administrator or the doctoral school secretary to change the email address of an external examiner. Confirm by clicking the "Apply" button at the bottom of the page.

Confirmation of this action will be made by the following message:

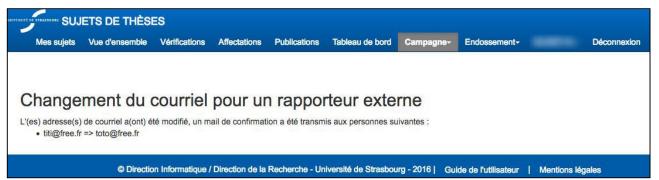

A confirmation email containing the new email address and a new password will be automatically sent to the examiner.

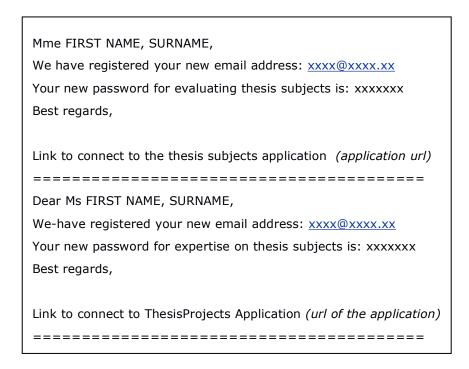

## 4 Entering proposals for thesis subjects

Profile concerned: Researcher (or doctoral school secretary having been endorsed by the researcher)

The homepage will list the submission dates for the proposed subjects for the research unit to which you are attached.

From this screen you can:

- Add a subject
- Consult and modify subjects already entered
- Consult the pdf file on the subject
- Delete a subject

| TE DE STRASBOURC | SUJETS DE THÈSES                                                                                                    | Mes sujets          | Vue d'ensemble    |                      | Déconnexion               |                 |                  |
|------------------|----------------------------------------------------------------------------------------------------|---------------------|-------------------|----------------------|---------------------------|-----------------|------------------|
|                  |                                                                                                    |                     |                   |                      |                           |                 |                  |
|                  |                                                                                                    |                     |                   |                      |                           |                 |                  |
| les s            | ujets                                                                                                    |                     |                   |                      |                           |                 |                  |
| Ajouter u        | un sujet                                                                                                    |                     |                   |                      |                           |                 |                  |
| - Can            | npagnes actuellement ouv                                                                                                    | vertes              |                   |                      |                           |                 |                  |
|                  | La campagne de soumission de sujets pour votre Unité de Recherche 'UPR9002 : IBMC - Architecture et Réactivité de l'ARN' est ouverte jusqu'au 30 septembre 2016 |                     |                   |                      |                           |                 |                  |
| Nouvea           | au sujet                                                                                                    |                     |                   |                      |                           |                 |                  |
| Modifier         | mes sujets                                                                                                    |                     |                   |                      |                           |                 |                  |
| Id               | Sujet                                                                                                    |                     |                   |                      | Confidentiel              | Etat            | Actions          |
| 2                |                                                                                                    |                     |                   |                      | Non                       | Publié          | PDF              |
| (*)Sujet ho      | ")Sujet hors campagne                                                                                                    |                     |                   |                      |                           |                 |                  |
|                  | © Direction Info                                                                                                    | rmatique / Directio | on de la Recherch | e - Université de St | rasbourg - 2016   Guide d | e l'utilisateur | Mentions légales |

Note: if you connect outside the period set for your research unit, you will receive the following message:

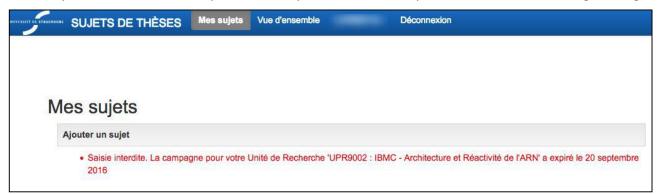

To start the entry, click the "New Subject" button.

| INIVERSITE DE STRAS | SU       | JETS DE THI | ÈSES     | Mes sujets Vue     | d'ensemble          | Déconnexion           |             |                 |            |
|---------------------|----------|-------------|----------|--------------------|---------------------|-----------------------|-------------|-----------------|------------|
|                     |          |             |          |                    |                     |                       |             |                 |            |
| 4                   |          |             |          |                    |                     |                       |             |                 |            |
| Struc               | ture     | Encadrement | Sujet    | Compétences        | Doctorants/Docteurs | Publications/contrats | Financement | Commentaires ED | Validation |
|                     |          |             |          |                    |                     |                       |             |                 |            |
| Sujet               | óditable |             | Etape su | ivante/Enregistrer |                     |                       |             |                 |            |
| _                   |          |             |          |                    |                     |                       |             |                 |            |

Entering a subject involves 9 steps:

- Step 1: Structure
- Step 2: Supervision
- Step 3: Subject
- Step 4: Competance
- Step 5: Doctoral students / Doctors
- Step 6: Publications / Contracts
- Step 7: Financing
- Step 8: DS Comments
- Step 9: Approval

At each stage, fields marked with an asterisk (\*) must be completed. In editing mode, it is possible to skip steps by pre-filling the various fields.

However, the subject can only be submitted if all required fields are filled.

The tabs are not clickable. The steps must be followed to arrive the intended tab. Backup is automatic when clicking the next step (button "Next Step / Save") but not when stepping back.

#### 4.1 Step 1: Structure

You must enter information concerning the structure of your attachment. Apart from exceptional cases, most items will be already filled. The composition of the team can be changed.

| Commentaires ED                                                       | Validation                             |                         |                             |                            |                 |
|-----------------------------------------------------------------------|----------------------------------------|-------------------------|-----------------------------|----------------------------|-----------------|
| Sujet éditable                                                        | Etape suivant                          | te/Enregistrer          |                             |                            |                 |
| Structure of                                                          |                                        |                         |                             |                            |                 |
| Ecole Doctorale <sup>(*)</sup> :<br>Unité de recherche <sup>(*)</sup> |                                        | nces de la Vie et de la | Réactivité de l'ARN         |                            |                 |
| :<br>Date <mark>limite de</mark><br>soumission :                      | 15 octobre 201                         | 16                      |                             |                            |                 |
| Equipe de<br>recherche <sup>(*)</sup> :                               | E7 : Rétroviru                         | s à virus à ARN 💲       |                             |                            |                 |
| Site Web :                                                            | http://www.unis                        | stra.fr                 |                             |                            |                 |
| Organisme <sup>(*)</sup> :                                            | Choisissez                             | •                       |                             |                            |                 |
| Section de<br>l'organisme <sup>(*)</sup> :                            | Choisissez                             | •                       |                             |                            |                 |
| M.<br>Composition de l'éq                                             | uipe                                   |                         |                             |                            |                 |
| Catégorie                                                             | Calculé                                | Saisie pour publicati   | on <sup>(*)</sup>           |                            |                 |
|                                                                       | Recharger                              | (Recopier depuis c      | alculé Réinitialiser        |                            |                 |
| Chercheurs :                                                          | 8                                      | 8                       |                             |                            |                 |
| Enseignants<br>chercheurs :                                           | 0                                      | 0                       |                             |                            |                 |
| Biatss/ITA :                                                          | 0                                      | 0                       |                             |                            |                 |
| Doctorants :                                                          | 4                                      | 4                       |                             |                            |                 |
| Post-doctorants :                                                     | 0                                      | 0                       |                             |                            |                 |
|                                                                       | 0                                      | 0                       |                             |                            |                 |
| Autres :                                                              |                                        |                         |                             |                            |                 |
| Autres :<br>TOTAL :                                                   | 12                                     | 12                      |                             |                            |                 |
| TOTAL :<br>(*) : Champ obligatoire a<br>(**) : La saisie courante     | à la soumission<br>s'effectue hors cam | ipagne                  | our laquelle la date d'aujo | ourd'hui est hors campagne | e de saisie des |

## 4.2 Step 2: Supervision

Use this tab for information relating to the supervision of the thesis.

There are two types of supervision:

- internal supervision through the establishment
- an external supervision if necessary

Manual entry is not possible here. Information is retrieved automatically from the information system of the institution.

For each type of supervisor (thesis director, thesis co-director and co-supervisor), a search can be made by entering the family name including at least two characters.

The search result will be displayed in list form. To select someone, just click on their name and confirm with the "Add" button. The fields, Name, First Name, Harpège Code ... "are then automatically filled.

You can also remove a selected supervisor by clicking the "Delete" button at the bottom of each column.

 $\underline{Note}$ : The thesis supervisor and co-director **must be HDR holders** (Authorised to Direct Research) unlike the co-supervisor.

| SUJETS DE THÈSE     | S Mes sujets Vue d'ensemble                     | - Déconnexion                       |                                              |
|---------------------|-------------------------------------------------|-------------------------------------|----------------------------------------------|
| Structure Encadreme | ent Sujet Compétences I                         | Doctorants/Docteurs Publications/co | ntrats Financement                           |
| Sujet éditable      | Première étape Etape précédent                  | e) (Etape suivante/Enregistrer)     |                                              |
| Encadremer          | nt                                              |                                     |                                              |
| Encadrement Unistra |                                                 |                                     |                                              |
|                     | Directeur de thèse (*)                          | Co-directeur de thèse               | Co-encadrant                                 |
| Recherche par nom : |                                                 | 2 caractères minimum                | 2 caractères minimum                         |
| Nom :               | COMPANY AND A DESCRIPTION OF                    |                                     |                                              |
| Prénom :            |                                                 |                                     |                                              |
| Code Harpège :      | TERMINETER MILLING MEDICE                       |                                     |                                              |
| Grade :             |                                                 |                                     |                                              |
| Courriel :          |                                                 | (1000)                              | <u></u>                                      |
| Téléphone :         |                                                 |                                     |                                              |
| HDR (O/N) :         | <u>100 - 1 - 1 - 1 - 1 - 1 - 1 - 1 - 1 - 1 </u> |                                     | <u>waaaaaaaaaaaaaaaaaaaaaaaaaaaaaaaaaaaa</u> |
|                     | Supprimer                                       | Supprimer                           | Supprimer                                    |

The second part of the form allows you to enter information concerning co-supervisors or external codirectors.

If the person has previously been entered in the application, you can make a search by entering the first letters of his surname and the tool will fill the fields automatically.

If the person has not yet been entered in the application, select the "Manual input" and fill all the fields. Unlike the other tabs, you cannot continue unless all an external supervisor's fields have been entered.

Warning: Certain field formats such as phone numbers or mail addresses will be automatically checked

| Encadrement externe                    |                                                                                                    |
|----------------------------------------|----------------------------------------------------------------------------------------------------|
| Co-tutelle ou<br>codirection externe : | Avertissement : décocher cette case réinitialisera toutes les données présentes ci-dessous.                                                                                                    |
| Pays :                                 | Choisissez                                                                                                    |
| Recherche par nom :                    | 2 caractères minimum                                                                                                    |
| Saisie manuelle :                      | Cochez cette case uniquement si la recherche par nom n'a retourné aucune personne                                                                                                    |
| Civilité :                             | Choisissez 💲                                                                                                    |
| Nom :                                  |                                                                                                    |
| Prénom :                               |                                                                                                    |
| Courriel :                             |                                                                                                    |
| Téléphone :                            |                                                                                                    |
|                                        | Veuillez saisir le numéro de téléphone au format international (débutant par un '+' et comportant uniquement des chiffres et le caractère espace).<br>Exemple pour un numéro en France : +33 3 68 85 00 00 |
| HDR :                                  | Choisissez ‡                                                                                                    |
| (*) : Champ obligatoire à l            | a soumission                                                                                                    |
| Sujet éditable                         | Première étape Etape précédente Etape suivante/Enregistrer                                                                                                    |
| #22 - Etape : 2 sur 9 - Date limite    | de soumission : 15 octobre 2016 - Sujet :Information non disponible Etat : Rédaction                                                                                                    |
| © Direction Infor                      | natique / Direction de la Recherche - Université de Strasbourg - 2016   Guide de l'utilisateur   Mentions légales                                                                                          |

## 4.3 Step 3: Subject

The subject is entered during this step. French is mandatory and English may be, according to the doctoral school chosen. No possible formatting is permitted, text should be plain. Only line-breaks will be allowed. Office suite styles will be deleted. The entry is limited to 4000 characters (about a full A4 page). This text will be published by the doctoral schools.

Warning: do not forget to indicate, if the subject is confidential. This limits the release of information to only title and contacts.

You can save your entry by clicking on the dedicated "Save entry" button. Remember to use it regularly to avoid data loss.

If you want to return to a previous step, after saving your entry, click the "Previous step" button or "First step". Do not use the "Back" button ("Back") in a browser or you will lose your data.

| SUJETS DE 1                               | HÈSES Me           | s sujets Vue d'ens | semble                        | Déconnexion                                                    |             |                          |                     |
|-------------------------------------------|--------------------|--------------------|-------------------------------|----------------------------------------------------------------|-------------|--------------------------|---------------------|
| Structure Encad                           | rement Suje        | t Compétences      | Doctorants/Docteurs           | Publications/contrats                                          | Financement | Commentaires ED          | Validation          |
| Sujet éditable                            | Prem               | ière étape Etape   | précédente Etape sui          | vante/Enregistrer                                              |             |                          |                     |
| Sujet                                     |                    |                    |                               |                                                                |             |                          |                     |
| Avertissement                             | Le changement      |                    | boutons 'Première étape'/ Et  | essant les boutons 'Sauvegard<br>ape précédente' situés au bas |             |                          | du navigateur ou sa |
| Confidentiel <sup>(*)</sup> :             | Choisissez         | . 🛟                |                               |                                                                |             |                          |                     |
|                                           | FRANCAIS / L       | angue principale   |                               |                                                                | ANGL        | AIS 🗘 / Langue seco      | ndaire              |
| Titre <sup>(*)</sup> :                    | 200 signes ma      | aximum             |                               |                                                                | 200 sig     | ines maximum             |                     |
|                                           | (caractères restar | ts : 200/200)      |                               |                                                                | (caractèr   | es restants : 200/200)   |                     |
| Description du<br>projet <sup>(*)</sup> : | 4000 signes n      | naximum            |                               |                                                                | 4000 s      | ignes maximum            |                     |
|                                           |                    |                    |                               |                                                                |             |                          |                     |
|                                           |                    |                    |                               |                                                                |             |                          |                     |
|                                           |                    |                    |                               |                                                                |             |                          |                     |
|                                           |                    |                    |                               |                                                                |             |                          |                     |
|                                           |                    |                    |                               |                                                                |             |                          |                     |
|                                           |                    |                    |                               |                                                                |             |                          |                     |
|                                           |                    |                    |                               |                                                                |             |                          |                     |
|                                           |                    |                    |                               |                                                                |             |                          |                     |
|                                           |                    |                    |                               |                                                                |             |                          |                     |
|                                           | (caractères restar | its : 4000/4000)   |                               |                                                                | (caractèr   | es restants : 4000/4000) | /                   |
| Mots-clés <sup>(*)</sup> :                | 50 signes ma       | ximum              |                               |                                                                | 50 sig      | nes maximum              |                     |
|                                           | (caractères restar | its : 50/50)       |                               |                                                                | (caractèr   | es restants : 50/50)     | 1                   |
|                                           | Sauvegarde         | r la saisie        |                               |                                                                |             |                          |                     |
| (*) : Champ obligatoir                    | e à la soumission  |                    |                               |                                                                |             |                          |                     |
| Sujet éditable                            | Prem               | ière étape Etape   | précédente Etape sui          | vante/Enregistrer                                              |             |                          |                     |
|                                           |                    |                    | Information non disponible Et |                                                                |             |                          |                     |

## 4.4 Step 4: Competences and expertise

This step is used to enter the desired competences and expertise that will be acquired during the study. French is mandatory and English may be, according to the doctoral school chosen. No possible formatting is permitted, text should be plain. Only line-breaks will be allowed. Office suite styles will be deleted. These elements will also be published.

You can save your entry by clicking on the dedicated "Save entry" button. Remember to use it regularly to avoid data loss.

If you want to return to a previous step, after saving your entry, click the "Previous step" button or "First step". Do not use the "Back" button ("Back") in a browser or you will lose your data.

| Première étape Etape précédente Etape suivante/E   | nregistrer                                                                                                    |
|----------------------------------------------------|----------------------------------------------------------------------------------------------------|
| et expertises                                      |                                                                                                    |
|                                                    | ssant les boutons 'Sauvegarder la saisie' ou 'Etape suivante/Enregistrer'.<br>ape précédente' situés au bas de cette page, l'appui sur le bouton précédent du navigateur ou s                                                                                                    |
| FRANCAIS / Langue principale                       | ANGLAIS + / Langue secondaire                                                                                                    |
| 600 signes maximum                                 | 600 signes maximum                                                                                                    |
|                                                    |                                                                                                    |
| (caractères restants : 600/600)                    | (caractères restants : 600/600)                                                                                                    |
| 600 signes maximum                                 | 600 signes maximum                                                                                                    |
|                                                    |                                                                                                    |
|                                                    | (caractères restants : 600/600)                                                                                                    |
| 50 signes maximum<br>(caractères restants : 50/50) | 50 signes maximum<br>(caractères restants : 50/50)                                                                                                    |
| Sauvegarder la saisie                              |                                                                                                    |
| nission                                            |                                                                                                    |
|                                                    | et expertises         La sauvegarde des nouvelles données saisles ne s'effectue qu'en pre         Le changement de menu, l'appui sur les boutons 'Première étape'/Etr         fermeture conduiront à la perte des données modifiées.         FRANCAIS / Langue principale         600 signes maximum         (caractères restants : 600/600)         600 signes maximum         (caractères restants : 600/600)         60 signes maximum         (caractères restants : 600/600)         50 signes maximum         (caractères restants : 600/600)         50 signes maximum         (caractères restants : 600/600)         50 signes maximum         (caractères restants : 600/600)         50 signes maximum         (caractères restants : 500/600) |

## 4.5 Step 5: Doctoral students / Doctors

This page is pre-filled automatically.

The first part of the screen lists the thesis supervisor's previous three PHD's You can add information about the positions held by these persons.

**Warning** : The fields "Year" and "Employer" must be entered if the person has gained a position. Otherwise, leave the boxes empty.

The second part of the screen shows information about theses in progress.

| SUJETS DE THÈSE                                                                                                    | S Mes sujets Vue d                                                      | 'ensemble             | <ul> <li>Déconnexion</li> </ul>   |                             |                     |                              |                            |
|----------------------------------------------------------------------------------------------------|-------------------------------------------------------------------------|-----------------------|-----------------------------------|-----------------------------|---------------------|------------------------------|----------------------------|
|                                                                                                    |                                                                         | -                     |                                   |                             |                     |                              |                            |
| Structure Encadreme                                                                                                    | ent Sujet Compéte                                                       | nces Doctorants       | Docteurs Publication              | ns/contrats F               | inancement          | Commentaires ED              | Validation                 |
| Sujet éditable                                                                                                    | Première étape (                                                        | Etape précédente)     | Etape suivante/Enregistre         | er                          |                     |                              |                            |
|                                                                                                    | et derniers do                                                          | octeurs du            | Directeur de                      | thèse                       |                     |                              |                            |
| Directeur de thèse                                                                                                    |                                                                         |                       |                                   |                             |                     |                              |                            |
| Μ.                                                                                                    |                                                                         |                       |                                   |                             |                     |                              |                            |
| Derniers Docteurs ( ma                                                                                                    | aximum : 3 )                                                            |                       |                                   |                             |                     |                              |                            |
| Nom                                                                                                    | Prénom                                                                  | Date de<br>soutenance | Type d'emploi <sup>(*)</sup>      | Année                       | Employeu            | r                            |                            |
| 1000                                                                                                    | 100000.00                                                               | 30/09/2016            | Choisissez                        |                             | 50 signes           | maximum                      |                            |
| 1000000-000                                                                                                    | and second                                                              | 25/10/2013            | Choisissez                        |                             | 50 signes           | maximum                      |                            |
| -                                                                                                    |                                                                         | 29/11/2010            | Choisissez 🛟                      |                             | 50 signes           | maximum                      |                            |
| Thèses en cours                                                                                                    |                                                                         |                       |                                   |                             |                     |                              |                            |
| Nom                                                                                                    | Prénom                                                                  | Date de<br>début      | Année prévisionnelle              | de soutenance <sup>(*</sup> | )                   |                              |                            |
| in the second second se | 100.0                                                                   | 22/09/2016            | 2018                              |                             |                     |                              |                            |
| (*) : Champ obligatoire à la                                                                                                    | soumission                                                              |                       |                                   |                             |                     |                              |                            |
| Sujet éditable                                                                                                    | (Première étape) (                                                      | Etape précédente      | Etape suivante/Enregistre         | ər                          |                     |                              |                            |
|                                                                                                    | e soumission : 14 octobre 2016 -<br>u cristallographie Etat : Rédactior |                       | nt myristoyi de la protéine Pr55G | iag du VIH-1 sur son i      | nteraction avec l'A | RN génomique, et étude struc | cturale de ce complexe par |

## 4.6 Step 6: Publications / Contracts

This page is divided into two parts: publications and contracts. The number of publications and contracts that can be entered is limited to three. Choose the most relevant elements for the subject and the team.

The first section concerns the entry of the team's major publications over the last 3 years (if applicable, three recent publications of the thesis supervisor). If you do not have a publication, enter this in the first field dedicated to publications.

| SUJETS D            | E THÈSES         | Mes suje      | ts Vue d'ensem        | ble <b>- C</b>           | Déconnexion                                                        |                     |                 |            |
|---------------------|------------------|---------------|-----------------------|--------------------------|--------------------------------------------------------------------|---------------------|-----------------|------------|
| Structure           | Encadrement      | Sujet         | Compétences           | Doctorants/Docteurs      | Publications/contrats                                              | Financement         | Commentaires ED | Validation |
| Sujet áditable      |                  | Première      | e étape) (Etape       | précédente Etape sui     | vante/Enregistrer                                                  |                     |                 |            |
| Public              | ations et        | t cont        | rats                  |                          |                                                                    |                     |                 |            |
| Avertiseemon        | 3                | Le changer    | nent de menu, l'appui |                          | u'en pressant les boutons 'Sauv<br>ape'/Etape précédente' situés a |                     |                 |            |
| Publication         | s                |               |                       |                          |                                                                    |                     |                 |            |
| Publications        | majeures de l'éq | uipe relative | es au sujet au cours  | des 3 dernières années ( | le cas échéant, 3 publication                                      | s récentes du Direc | cteur de Thèse) |            |
| 1ère <sup>(*)</sup> |                  | 600 signe     | s maximum             |                          |                                                                    |                     |                 |            |
|                     |                  | (caractères r | estants : 600/600)    |                          |                                                                    |                     |                 |            |
| 2ème                |                  | 600 signe     | s maximum             |                          |                                                                    |                     |                 |            |
|                     |                  | (caractères n | estants : 600/600)    |                          |                                                                    |                     |                 |            |
| 3ème                |                  | 600 signe     | s maximum             |                          |                                                                    |                     |                 |            |
|                     |                  | (caractères n | estants : 600/600)    |                          |                                                                    | 0.000               |                 |            |

The second section is intended for the entry of the research team's contracts. If you have no contracts, specify this in the first field dedicated to contracts.

| Contrats de l'équ    | ipe de recherche                                                                                                    |
|----------------------|----------------------------------------------------------------------------------------------------|
| 1er <sup>(*)</sup>   | 150 signes maximum                                                                                                    |
|                      | (caractères restants : 150/150)                                                                                                    |
| 2ème                 | 150 signes maximum                                                                                                    |
|                      | (caractères restants : 150/150)                                                                                                    |
| 3ème                 | 150 signes maximum                                                                                                    |
|                      | (caractères restants : 150/150)                                                                                                    |
|                      | Sauvegarder la saisie                                                                                                    |
| (*) : Champ obligato | ire à la soumission                                                                                                    |
| Sujet éditable       | Première étape  Etape précédente  Etape suivante/Enregistrer                                                                                                    |
|                      | imite de soumission : 14 octobre 2016 - Sujet : Impact du groupement myristoyl de la protéine Pr55Gag du VIH-1 sur son interaction avec l'ARN génomique, et étude structurale de ce complexe par<br>ue et/ou cristallographie Etat : Rédaction |

No possible formatting is permitted, text should be plain. Office suite styles will be deleted. You can save your entry by clicking on the dedicated "Save entry" button. Remember to use it regularly to avoid data loss.

If you want to return to a previous step, after saving your entry, click the "Previous step" button or "First step". Do not use the "Back" button ("Back") in a browser or you will lose your data.

## 4.7 Step 7: Financing

This screen allows to you enter information concerning the financing of the thesis.

the certainty of funding (acquired or not acquired)

the type and source of funding if already acquired

| SUJETS DE THÈSES Mes suj                                                                                      | ets Vue d'ensemble                                                                                                    |
|----------------------------------------------------------------------------------------------------|----------------------------------------------------------------------------------------------------|
| Structure Encadrement Sujet                                                                                   | Compétences Doctorants/Docteurs Publications/contrats Financement Commentaires ED Validation                                                                                                |
| Sujet éditable Premiè                                                                                         | re étape) (Etape précédente) (Etape suivante/Enregistrer)                                                                                                    |
| Financement                                                                                                   |                                                                                                    |
| Certitude du financement <sup>(*)</sup> :                                                                     | (Acquis                                                                                                    |
| Type du financement <sup>(*)</sup> :                                                                          | Autre aide financière                                                                                                    |
| Source du financement <sup>(*)</sup> :                                                                        | INRA 🗘                                                                                                    |
| Commentaire financement :                                                                                     | commentaire financement commentaire financement commentaire financement commentaire financement comm                                                                                        |
|                                                                                                    | (caractères restants : 0/100)                                                                                                    |
| C) : Champ obligatoire à la soumission                                                                        |                                                                                                    |
| Sujet éditable Premiè                                                                                         | re étape) (Etape précédente) (Etape suivante/Enregistrer)                                                                                                    |
| #2 - Etape : 7 sur 9 - Date limite de soumission : 31<br>cryo-microscopie électronique et/ou cristallographie | octobre 2016 - Sujet : Impact du groupement myristoyl de la protéine Pr55Gag du VIH-1 sur son interaction avec l'ARN génomique, et étude structurale de ce complexe par<br>Etat : Rédaction |

## 4.8 Step 8: DS Comments

You can leave a comment for the doctoral school

| SUJETS D       | DE THÈSES                | Mes suje       | ts Vue d'ensem     | ble -                           | Déconnexion                       |                         |                                |                        |
|----------------|--------------------------|----------------|--------------------|---------------------------------|-----------------------------------|-------------------------|--------------------------------|------------------------|
| Structure      | Encadrement              | Sujet          | Compétences        | Doctorants/Docteurs             | Publications/contrats             | Financement             | Commentaires ED                | Validation             |
| Sujet écitable |                          | Première       | étape Etape        | précédente Etape su             | ivante/Enregistrer                |                         |                                |                        |
| Comm           | nentaire                 | destin         | é à l'Eco          | le Doctorale                    | )                                 |                         |                                |                        |
| Texte :        |                          | 600 caract     | ėres max           |                                 |                                   |                         |                                |                        |
|                |                          |                |                    |                                 |                                   |                         |                                |                        |
|                |                          |                |                    |                                 |                                   | A                       |                                |                        |
|                |                          | (caractères re | estants : 600/600) |                                 |                                   |                         |                                |                        |
| Sujet éditable |                          | Première       | étape) (Etape      | précédente Etape su             | ivante/Enregistrer                |                         |                                |                        |
|                |                          |                |                    | ipact du groupement myristoyl d | le la protéine Pr55Gag du VIH-1 s | ur son interaction avec | l'ARN génomique, et étude stru | icturale de ce complex |
|                | lectronique et/ou crista |                |                    |                                 |                                   |                         |                                |                        |

## 4.9 Step 9: Approval

This screen displays a full summary of all entries. Messages to inform you of required items not entered. Items are ordered according to the steps followed, so you can easily see which steps require corrections.

This summary can be downloaded in pdf format. Allowing you to easily enter missing items.

Submission is only possible when all missing items shown in red, have been completed. The orange messages are only warnings and do not block submission.

The submission button is at the bottom of page.

**Warning**: a submitted subject cannot be edited or modified unless the person responsible for authorisation requires corrections. A submitted subject remains searchable, either directly or in the pdf available on the main page.

**Warning:** it is possible that your research unit director or the doctoral school may ask for corrections. The subject will be editable until your resubmission. For the new submission, you'll need to check the box at the end of the summary to indicate that you have read the correction requests.

| INTERIOR DE STANSBOOM | SUJETS DE THÈSE                                                                                                    | Mes sujets                                      | Vue d'ensemble          | Campagne <del>-</del> | Endossement+         | GROWING -           | DÉCONNEXION             |
|-----------------------|----------------------------------------------------------------------------------------------------|-------------------------------------------------|-------------------------|-----------------------|----------------------|---------------------|-------------------------|
|                       | Contrat 1<br>Contrat 2<br>Contrat 3                                                                                           | Non renseigné<br>Non renseigné<br>Non renseigné | -                       |                       |                      |                     |                         |
|                       | Financement                                                                                                    | 3 erreurs                                       |                         |                       |                      |                     |                         |
|                       | Certitude du financement<br>Type du financement<br>Source du financement<br>Commentaire financement<br>PARTIE REMPLIE PAR LES | Non renseigné<br>Non renseigné<br>Non renseigné | -                       |                       |                      |                     |                         |
|                       | Sélectionné au concours<br>Contrat doctoral obtenu                                                                            | Information non<br>Information non              |                         |                       |                      |                     |                         |
|                       | Commentaire des                                                                                                    | t <mark>iné à l'E</mark> c                      | cole Doctor             | ale                   |                      |                     |                         |
|                       | Commentaire                                                                                                    |                                                 |                         |                       |                      |                     |                         |
|                       | Validation                                                                                                    |                                                 |                         |                       |                      |                     |                         |
|                       | Etat<br>CE SUJET A DÉPASSÉ LA D                                                                                               | Lecture seule                                   | SOUMISSION              |                       |                      |                     |                         |
|                       | Sujet en lecture seule                                                                                                    | Première éta                                    | pe Etape préc           | sédente Sou           | mission non dispor   | ible 💆 PDF          |                         |
|                       | 8 - Etape : 9 sur 9 - Date limite de sou                                                                                      | ımission : <mark>12 jullet 2</mark>             | D16 (**) - Sujet :Infor | mation non disponible | Etat : Lecture seule |                     |                         |
|                       |                                                                                                    | © Directi                                       | on Informatique -       | Université de St      | rasbourg - 2016      | Guide de l'utilisat | teur   Mentions légales |

The submission of the subject will trigger an email to the director of the research unit inviting him to approve the subject.

After submission, the following screen will show the contents of the message that has been sent to the director of the research unit.

| SUJETS DE THÈSES                  | Mes sujets Vue d'ensemble Endossement- Déconnexion                                                        |
|-----------------------------------|----------------------------------------------------------------------------------------------------|
|                                   |                                                                                                    |
|                                   |                                                                                                    |
| Envoyé au Di                      | recteur d'Unité de Recherche                                                                              |
| (et s'il y a lieu au Directeur de |                                                                                                    |
| Message envoyé au Direct          | teur d'Unité de recherche                                                                                 |
| A                                 |                                                                                                    |
| Cc                                |                                                                                                    |
| Sujet                             | [Sujets de thèses-PREPROD]Nouveau sujet #2 soumis                                                         |
| Message                           |                                                                                                    |
|                                   |                                                                                                    |
|                                   | Destinataire(s) en copie de ce courriel :                                                                 |
|                                   | Mme<br>Mvient de déposer un projet de thèse sur l'application "Gestion des sujets de thèses" sous le n°2. |
|                                   | Il vous appartiendra de valider ce projet pour le 1 novembre 2016.                                        |
|                                   | Cordialement,                                                                                             |
|                                   | Le directeur de l'Ecole Doctorale                                                                         |
|                                   | ED 414: Sciences de la Vie et de la Santé                                                                 |
|                                   | Lien pour se connecter à l'application Sujets de thèses :                                                 |
|                                   | CC recipients for this topic :                                                                            |
|                                   | Dear Ms.                                                                                                  |
|                                   | Mr has just submitted a thesis topic on application "ThesisProjects" under the number No. 2.              |
|                                   | You'll have to validate this topic proposal for Nov. 1, 2016.                                             |
|                                   | Best regards, Doctoral School director                                                                    |
|                                   | ED 414: Sciences de la Vie et de la Santé                                                                 |
|                                   | Link to connect to application ThesisProjects :                                                           |
|                                   |                                                                                                    |
| 0                                 | 40                                                                                                    |
| Horodatage                        | 12 octobre 2016 11:20:00                                                                                  |
|                                   |                                                                                                    |
| Retourner à Mes sujets            |                                                                                                    |
|                                   |                                                                                                    |

## **5** Overview

## **5.1** Overview for the author of the subject (researcher)

This menu provides access to the history of the subjects you have entered.

| SUJETS DE THÈS                                  | ES Mes sujets                | Vue d'ensemble | Endossement- | - | Déconnexion                                                |        |
|-------------------------------------------------|------------------------------|----------------|--------------|---|------------------------------------------------------------|--------|
|                                                 |                              |                |              |   |                                                            |        |
|                                                 |                              |                |              |   |                                                            |        |
| Vue d'ense                                      | mble                         |                |              |   |                                                            |        |
| Etat :                                          | Choisissez<br>(*) Etat final |                | \$           |   |                                                            |        |
| Masquer les états<br>dupliqués<br>consécutifs : | 8                            |                |              |   |                                                            |        |
| Mes sujets                                      |                              |                |              |   |                                                            |        |
|                                                 |                              |                |              |   | sur son interaction avec l'ARN<br>et/ou cristallographie." | Soumis |

You can filter subjects based on their status (Initial, In Progress, Read Only,  $\ldots$ ) by using the drop down menu "Status".

| Etat :                                       | Choisissez                                                                                                    | J |
|----------------------------------------------|----------------------------------------------------------------------------------------------------|---|
|                                              | Choisissez                                                                                                    | 1 |
| Masquer les états<br>dupliqués consécutifs : | Initial<br>Rédaction<br>Lecture seule<br>Délai de soumission dépassé<br>Soumis                                         |   |
|                                              | A corriger (Dir. UR)                                                                                                   |   |
| Mes sujets                                   | Validé (Dir. UR)<br>Corrigé (avant re-soumission)                                                                      |   |
|                                              | Rejeté (Dir. UR)(*)                                                                                                    |   |
| - #2 "Imp<br>ce complexe par cryo-           | A corriger (Ecole Doctorale)<br>Corrigé (avant vérification)<br>Vérifié par l'ED                                       | P |
| Editeur Editeur réel                         | Affecté à 1 rapporteur<br>Affecté à plusieurs rapporteurs<br>Expertisé<br>A corriger après expertise (Ecole Doctorale) |   |
| NALME &                                      | Rejeté par l'ED(*)<br>Publié(*)                                                                                        | 0 |

Clicking on a subject, gives its history and other information:

See "Beyond enabled proposal"

Comments on the subject for the doctoral school,

Items related to the programme: there are three indicators which appear in the following order on the screen:

- 1. Selected for the programme by the director of research unit:
- 2. Selected for the programme by the graduate school (which overrides the previous indicator)
- 3. Successfully accepted into the programme

The values of these indicators are N (for No), Y (for Yes) or ". "If no value has been entered

| InitialRédaction6 octobre 2016 14:46:03RédactionRédaction6 octobre 2016 14:50:14RédactionRédaction11 octobre 2016 11:12:14RédactionRédaction11 octobre 2016 11:56:06RédactionRédaction11 octobre 2016 11:56:11RédactionRédaction11 octobre 2016 16:37:21RédactionRédaction12 octobre 2016 11:18:18RédactionSoumts12 octobre 2016 11:20:00 | liteur | Editeur réel   | Etat source | Etat cible | Date et heure            | 'Hors<br>campagne'<br>activé | Commentaires                              | Concours <sup>(*4</sup> |
|----------------------------------------------------------------------------------------------------|--------|----------------|-------------|------------|--------------------------|------------------------------|-------------------------------------------|-------------------------|
| RédactionRédaction11 octobre 2016 11:12:14RédactionRédaction11 octobre 2016 11:56:06RédactionRédaction11 octobre 2016 11:56:11RédactionRédaction11 octobre 2016 16:37:21RédactionRédaction12 octobre 2016 11:18:18                                                                                                    |        |                | Initial     | Rédaction  | 6 octobre 2016 14:46:03  |                              |                                           |                         |
| Rédaction       Rédaction       11 octobre 2016 11:56:06         Rédaction       Rédaction       11 octobre 2016 11:56:11         Rédaction       Rédaction       11 octobre 2016 16:37:21         Rédaction       Rédaction       12 octobre 2016 11:18:18                                                                               |        |                | Rédaction   | Rédaction  | 6 octobre 2016 14:50:14  |                              |                                           |                         |
| Rédaction       Rédaction       11 octobre 2016 11:56:11         Rédaction       Rédaction       11 octobre 2016 16:37:21         Rédaction       Rédaction       12 octobre 2016 11:18:18                                                                                                    | -      |                | Rédaction   | Rédaction  | 11 octobre 2016 11:12:14 |                              |                                           |                         |
| Rédaction     Rédaction     11 octobre 2016 16:37:21       Rédaction     Rédaction     12 octobre 2016 11:18:18                                                                                                    | 1000   |                | Rédaction   | Rédaction  | 11 octobre 2016 11:56:06 |                              |                                           |                         |
| Rédaction Rédaction 12 octobre 2016 11:18:18                                                                                                    |        |                | Rédaction   | Rédaction  | 11 octobre 2016 11:56:11 |                              |                                           |                         |
|                                                                                                    | 1.00   |                | Rédaction   | Rédaction  | 11 octobre 2016 16:37:21 |                              |                                           |                         |
| Rédaction Soumis 12 octobre 2016 11:20:00 [Commentaire destiné à l'Ecole Doctorale]                                                                                                    | -      | MATCHING.      | Rédaction   | Rédaction  | 12 octobre 2016 11:18:18 |                              |                                           |                         |
|                                                                                                    | -      | and the second | Rédaction   | Soumis     | 12 octobre 2016 11:20:00 |                              | [Commentaire destiné à l'Ecole Doctorale] |                         |
|                                                                                                    |        |                |             |            |                          |                              |                                           |                         |
|                                                                                                    |        |                |             |            |                          |                              |                                           |                         |
|                                                                                                    |        |                |             |            |                          |                              |                                           |                         |
|                                                                                                    |        |                |             |            |                          |                              |                                           |                         |

If you want to simplify the display by hiding the duplicate consecutive statements, click the box 'Hide consecutive duplicated statements "top screen. This results in a simplified list.

| Etat :                                          |                    | Choisiss       | ez            |                    | •                            |         |                              |                  |              |                         |
|-------------------------------------------------|--------------------|----------------|---------------|--------------------|------------------------------|---------|------------------------------|------------------|--------------|-------------------------|
|                                                 |                    | (*) Etat fina  | al            |                    |                              |         |                              |                  |              |                         |
| Masquer les états<br>dupliqués<br>consécutifs : |                    | 2              |               |                    |                              |         |                              |                  |              |                         |
| Mes suje                                        | - #                | 2 "Impact c    | lu groupem    | ent myristoyl de l | a protéine Pr5               | 5Gag du | VIH-1 sur so                 | n interactio     | n avec l'ARN |                         |
| géno                                            | mique, et o        | étude struc    | turale de c   | e complexe par cr  | yo-microscopie               | électro | onique et/ou                 | cristallograp    | ohie."       | Soumi                   |
|                                                 |                    | 1000           | 1022000 122-2 | 12 July 2012       |                              | 12      | 101.05                       |                  |              | - 10                    |
| Editeur                                         | Editeur<br>réel    | Etat<br>source | Etat cible    | Date et heure      | 'Hors<br>campagne'<br>activé | Comme   | ntaires                      |                  |              | Concours <sup>(*</sup>  |
| Editeur                                         | an and a second of |                | Etat cible    | Date et heure      | campagne'                    |         | ntaires<br>Intaire destiné à | l'Ecole Doctoral |              | Concours <sup>(*</sup>  |
| Editeur                                         | an and a second of | source         |               | 12 octobre 2016    | campagne'                    |         |                              | l'Ecole Doctoral |              | Concours <sup>(*</sup>  |
| Editeur                                         | an and a second of | source         |               | 12 octobre 2016    | campagne'                    |         |                              | l'Ecole Doctoral |              | Concours <sup>(*</sup>  |
| Editeur                                         | an and a second of | source         |               | 12 octobre 2016    | campagne'                    |         |                              | l'Ecole Doctoral |              | Concours <sup>(*</sup>  |
| Editeur                                         | an and a second of | source         |               | 12 octobre 2016    | campagne'                    |         |                              | l'Ecole Doctoral |              | Concours <sup>(*</sup>  |
| Editeur                                         | an and a second of | source         |               | 12 octobre 2016    | campagne'                    |         |                              | l'Ecole Doctoral |              | Concours <sup>(*4</sup> |
| Editeur                                         | an and a second of | source         |               | 12 octobre 2016    | campagne'                    |         |                              | l'Ecole Doctoral |              | Concours <sup>(*4</sup> |
| Editeur                                         | an and a second of | source         |               | 12 octobre 2016    | campagne'                    |         |                              | l'Ecole Doctoral |              | Concours <sup>(*4</sup> |
| Editeur                                         | an and a second of | source         |               | 12 octobre 2016    | campagne'                    |         |                              | l'Ecole Doctoral |              | Concours <sup>(*4</sup> |
| Editeur                                         | an and a second of | source         |               | 12 octobre 2016    | campagne'                    |         |                              | l'Ecole Doctoral |              | Concours <sup>(*4</sup> |

### **5.2** Overview for the doctoral school secretary

The "Overview" screen for the doctoral school secretary (and application administrators) includes additional features.

The secretary will have a global view of all entered subjects, can display research unit subjects from the dropdown list.

| SUJETS DI     | E THÈSES       |                    |                    |              |                 |           |              |    |             |
|---------------|----------------|--------------------|--------------------|--------------|-----------------|-----------|--------------|----|-------------|
| Mes sujets    | Vue d'ensemble | Vérifications      | Affectations       | Publications | Tableau de bord | Campagne- | Endossement- | -  | Déconnexion |
|               |                |                    |                    |              |                 |           |              |    |             |
| Vue d'e       | ensemble       |                    |                    |              |                 |           |              |    |             |
|               |                |                    |                    |              |                 |           |              |    |             |
| Ecole Docto   | rale :         | 414: Sciences de l | a Vie et de la San | te           |                 |           |              |    |             |
| Unité de recl | herche : Ch    | oisissez           |                    |              |                 |           |              | \$ |             |
| Etat :        | Ch             | oisissez           |                    | •            |                 |           |              |    |             |
| 1.20040100    | (*)            | Etat final         |                    |              |                 |           |              |    |             |
| Masquer les   | états 🗌        |                    |                    |              |                 |           |              |    |             |
| dupliqués co  | onsécutifs :   |                    |                    |              |                 |           |              |    |             |

It can also alter the status of a subject ("In Progress", "Under Review" or "Rejected by the DS"). This action is irreversible, exercise caution:

**the "In Progress" status**: is applicable when the deadline for submission of topics has been exceeded but the secretary wants to allow the author to modify the subject (even if it is outside the dates of the programme). An email is automatically sent to the author to warn him that he may still modify his subject.

the **"Under Review" status**: is applicable when the subject meets one of the following conditions, 'Submitted', 'Corrected (before re-submission)', 'Assigned to 1 examiner' 'Assigned to several examiners' and the subject is no longer in the programme. This allows the secretary to force the subject's status to be 'Under Review' if necessary.

the **"Rejected by the DS" status**: is applicable when the subject meets one of the following conditions, 'Submitted','Corrected (before re-submission)', 'Assigned to 1 examiner' 'Assigned to several examiners' and the subject is no longer in the programme.

This allows the secretary to force the status of the subject to 'Rejected by the DS' if necessary.

To change the status, click the relevant box(es) and click the button "Apply to [selected research unit]"

|                                                                                                    | Passer à l'é      | Passer à l'état <sup>(**)</sup> |                            |  |  |
|----------------------------------------------------------------------------------------------------|-------------------|---------------------------------|----------------------------|--|--|
| Unité de recherche "l                                                                                                    | Rédaction<br>(*1) | Expertisé<br>(*2)               | Rejeté par<br>I'ED<br>(*3) |  |  |
| #Information non disponible - #1 "( Rédaction commencée le 6 octobre 2016 à 11:08:17 )"     Rédaction                                                                                                    |                   | 0                               | 8                          |  |  |
| #Information non disponible - #3 "( Rédaction commencée le 6 octobre 2016 à 17:04:39 )"     Rédaction                                                                                                    | D                 | 0                               | 0                          |  |  |
| <ul> <li>#2 "Impact du groupement myristoyl de la protéine Pr55Gag du VIH-1 sur son interaction avec l'ARN<br/>génomique, et étude structurale de ce complexe par cryo-microscopie électronique et/ou cristallographie." Soumi</li> </ul> |                   | O                               | □                          |  |  |
| • - #4 "Sujet3" Soumi                                                                                                    |                   | 0                               |                            |  |  |

Following these operations, emails will be sent to the author and others as appropriate.

# 6 Approval of subjects (director of research unit)

Access to this menu is reserved for directors of research unit. The topics submitted by various researchers in the research unit are displayed on this screen.

| SUJETS D         | E THÈSES                         | Mes sujets                  | Vue d'ensemble                          | Validation                  | Tableau de bord                                                                    |                          | - Déconnexion     |                         |
|------------------|----------------------------------|-----------------------------|-----------------------------------------|-----------------------------|------------------------------------------------------------------------------------|--------------------------|-------------------|-------------------------|
| Validat          | tion des                         | sujets                      | (jusqu'au                               | 1 nov                       | embre 20                                                                           | 16)                      |                   |                         |
| Nombre maximu    | um de sujets sélection           | nables au conco             | urs : UPR9002 : 0                       |                             |                                                                                    |                          |                   |                         |
| n° / Titre       | Unité de<br>Recherche            | Directeur d                 | e thèse                                 | 1                           | alidation                                                                          | Motif/Commentair         | e                 | Sélectionné au concours |
| • #4 - Si        | ujet3                            |                             |                                         |                             |                                                                                    |                          |                   |                         |
|                  |                                  |                             |                                         | (                           | <ul> <li>En attente</li> <li>Validé</li> <li>A corriger</li> <li>Rejeté</li> </ul> |                          |                   | Célectionné au concours |
| #2 - Ir<br>compl | npact du group<br>exe par cryo-m | ement myri<br>licroscopie e | stoyl de la protéi<br>électronique et/o | ne Pr55Gag<br>u cristallogr | du VIH-1 sur son i<br>aphie.                                                       | nteraction avec l'ARN gé | nomique, et étude | structurale de ce       |
|                  |                                  |                             |                                         | (                           | <ul> <li>En attente</li> <li>Validé</li> <li>A corriger</li> <li>Rejeté</li> </ul> |                          |                   | Sélectionné au concours |
| Appliquer        | )                                |                             |                                         |                             |                                                                                    |                          |                   |                         |

Clicking on a subject, brings up its description and access to the summary pdf file.

| #2 - Impact du groupement myristoyl de la protéine Pr55Gag du VIH-1 sur son interaction avec l'ARN génomique, et étude structurale de ce<br>complexe par cryo-microscopie électronique et/ou cristallographie. |
|----------------------------------------------------------------------------------------------------|
| Le précurseur des protéines structurales Pr55Gag du virus de l'immunodéficience humaine de type 1 (VIH-1) permet la sélection de l'ARN génomique                                                               |
| (ARNg) et son transport au niveau de la membrane plasmique où l'assemblage de la particule virale se produit. Lancrage de Pr55Gag dans la                                                                      |
| membrane plasmique nécessite linsertion dans celle-ci de lacide myristique ajouté post-traductionnellement à la glycine N-terminale du domaine                                                                 |
| matrice (MA). La fixation de Pr55Gag aux membranes cellulaires est régulée par un équilibre entre une conformation exposée du groupement                                                                       |
| myristoyl et une conformation enfuie. La substitution dun résidu leucine en alanine (L8A) dans la région N-terminale de MA séquestre le groupement                                                             |
| myristoyl dans le coeur de ce domaine. A linverse, la mutation dun résidu tryptophane très conservé en alanine (W16A), expose de façon constitutive                                                            |
| le groupement myristoyl (Paillart & Gottlinger, J. Virol. 1999). L'encapsidation de lARNg dans les nouvelles particules virales est un processus                                                               |
| hautement régulé qui repose sur des interactions spécifiques entre Pr55Gag et la région 5' de l'ARNg qui contient un signal d'encapsidation (Psi)                                                              |

The director of the research unit can approve or reject each subject. He/she may also request a correction to be made by the author. In the case of a rejection or a correction request, a comment must be entered.

Whether the subject may be selected for the programme, can also be indicated here. Selection of the programme depends on the settings made by the doctoral school. Remember that the maximum number of selectable subjects in the research unit programme will be displayed on the top screen.

| SU.        | JETS DE THÈS   | ES         |                   |             |
|------------|----------------|------------|-------------------|-------------|
| Mes sujets | Vue d'ensemble | Validation | Tableau de bord   | Déconnexion |
|            | validatior     |            | u'au 1 novembre 2 | 2016)       |

To validate the different actions, click the "Apply" button at the bottom of the screen.

In the case of a request for corrections, an email will automatically sent to the author.

The subject then automatically switches to "To correct" status in the author's "My subjects" and enters the "off programme" mode.

| ld   | Sujet                                                                                                    | Confidentiel | Etat                 | Actions |             |
|------|----------------------------------------------------------------------------------------------------|--------------|----------------------|---------|-------------|
| 2(*) | Impact du groupement myristoyl de la protéine Pr55Gag du VIH-1 sur son interaction<br>avec l'ARN génomique, et étude structurale de ce complexe par cryo-microscopie<br>électronique et/ou cristallographie. | Non          | A corriger (Dir. UR) | PDF     | 🛱 Supprimer |

Once the correction has been made, the author re-submits the subject having checked the "I am aware of the correction request by the director of my research unit."

| Validation                                                 |                                                                                                    |
|------------------------------------------------------------|----------------------------------------------------------------------------------------------------|
| Etat<br>CE SUJET EST PRÊT À ÊTI<br>DEMANDE(S) DE CORREC    |                                                                                                    |
| Commentaire                                                | Sujet à corriger.<br>de la demande de correction effectuée par la Directrice de mon Unité de Recherche |
|                                                            |                                                                                                    |
| Sujet édîtable<br>#2 - Etape : 9 sur 9 - Date limite de so | Première étape Etape précédente Soumettre à nouveau au Directeur d'Unité de Recherche PDF              |
| cryo-microscopie électronique et/ou cris                   | stallographie Etat : A corriger (Dir. UR)                                                              |

After this re-submission, the following screen shows the message that has been sent to the director of the research unit and the author who has been sent a copy.

| SUJETS DE THÈSES                  | Mes sujets Vue d'ensemble - Déconnexion                                                      |
|-----------------------------------|----------------------------------------------------------------------------------------------|
| Envoyé au Dir                     | recteur d'Unité de Recherche                                                                 |
| (et s'il y a lieu au Directeur de |                                                                                              |
| Maccana anuavé au Direct          |                                                                                              |
| Message envoyé au Directo         | eur à Unité de recherche                                                                     |
| A                                 |                                                                                              |
| Cc                                | a partial general constants of                                                               |
| Sujet                             | [Sujets de thèses-PREPROD]Sujet #2 correction faite par l'éditeur                            |
| Message                           |                                                                                              |
|                                   | Destinataire(s) en copie de ce courriel :                                                    |
|                                   | Mme ,                                                                                        |
|                                   | La proposition de sujet corrigée n°2 vient d'être déposée le 13 octobre 2016 16:15 par<br>M. |
|                                   | Il vous appartiendra de valider ce projet dans les meilleurs délais.                         |
|                                   | Cordialement,                                                                                |
|                                   | Le directeur de l'Ecole Doctorale<br>ED 414: Sciences de la Vie et de la Santé               |
|                                   | Lien pour se connecter à l'application Sujets de thèses :                                    |
|                                   | CC recipients for this topic :                                                               |
|                                   | Dear Ms.                                                                                     |
|                                   | Correction of topic No. 2 has just been submitted at Oct. 13, 2016, 4:15 p.m. by Mr.         |
|                                   | You'll have to validate this topic proposal as soon as possible.                             |
|                                   | Best regards,                                                                                |
|                                   | Doctoral School director<br>ED 414: Sciences de la Vie et de la Santé                        |
|                                   | Link to connect to application ThesisProjects :                                              |
|                                   |                                                                                              |
| Horodatage                        | 13 octobre 2016 16:15:56                                                                     |
| Retourner à Mes sujets            |                                                                                              |

The research unit director is informed of modifications made at his request and enters his decision.

If the subject is authorised, the author will automatically be informed by email.

The subject then automatically switches to "Approved" status in the author's "My subjects" screen.

| Modifier               | Modifier mes sujets                                                                                                    |              |                  |               |  |  |  |  |  |
|------------------------|----------------------------------------------------------------------------------------------------|--------------|------------------|---------------|--|--|--|--|--|
| Id                     | Sujet                                                                                                    | Confidentiel | Etat             | Actions       |  |  |  |  |  |
| 2(*)                   | Impact du groupement myristoyl de la protéine Pr55Gag du VIH-1 sur son interaction<br>avec l'ARN génomique, et étude structurale de ce complexe par cryo-microscopie<br>électronique et/ou cristallographie. | Non          | Validé (Dir. UR) | PDF Dupprimer |  |  |  |  |  |
| <sup>(*)</sup> Sujet h | ors campagne                                                                                                    |              |                  |               |  |  |  |  |  |

The subject cannot be changed. It is only for reference.

In the final "Approval" tab, under the entry of a subject tab, the subject's status is now approved and submission is no longer possible.

| Validation             |                                                                                                    |
|------------------------|----------------------------------------------------------------------------------------------------|
| Etat                   | Validé (Dir. UR)                                                                                                    |
| CE SUJET A ÉTÉ VALIDÉ  | PAR LE DIRECTEUR D'UNITÉ DE RECHERCHE                                                                                                    |
| INFORMATION(S)         |                                                                                                    |
|                        |                                                                                                    |
| Sujet en lecture seule | Première étape Etape précédente Soumission non disponible                                                                                                    |
|                        | soumission : 31 octobre 2016 - Sujet : Impact du groupement myristoyl de la protéine Pr55Gag du VIH-1 sur son interaction avec l'ARN génomique, et étude structurale de ce complexe par<br>ristallographie Etat : Validé (Dir. UR) |

# 7 Approval of subjects (secretary of the doctoral school)

Only subjects that have been approved by the research unit directors appear on this screen.

The secretary of the doctoral school will confirm that the authors of the subjects have correctly entered the various requirements and send a notice for those subjects that have failed to meet the required conditions.

The director of the doctoral school having previously validated the subject's merits, this confirmation concerns only ancillary requirements. The number of adverse notices should be quite low.

| SUJETS D                                                               | E THÈSES                             |                                    |                                |                                |                                   |                |                |                 |                   |  |
|------------------------------------------------------------------------|--------------------------------------|------------------------------------|--------------------------------|--------------------------------|-----------------------------------|----------------|----------------|-----------------|-------------------|--|
| Mes sujets                                                             | Vue d'ensemble                       | Vérifications                      | Affectations                   | Publications                   | Tableau de bord                   | Campagne-      | -              | -               | Déconnexion       |  |
| Vérifications des sujets préalablement à l'affectation des rapporteurs |                                      |                                    |                                |                                |                                   |                |                |                 |                   |  |
| n° / Titre                                                             |                                      | nité de Recherch                   |                                | cteur de thèse                 | 000                               |                | Commentair     |                 | 191 - 165 - 162 W |  |
| #2 - Im<br>comple                                                      | pact du groupem<br>exe par cryo-micr | ent myristoyl o<br>oscopie électro | le la protéine<br>onique et/ou | Pr55Gag du V<br>cristallograph | VIH-1 sur son inte<br>ie.         | raction avec l | 'ARN génomique | e, et étude str | ucturale de ce    |  |
| Appliquer                                                              | )                                    | PR9002                             | 1                              |                                | ⊖ En atte<br>⊝ Favora<br>⊚ Défavo | able           | Informations   | à compléter.    |                   |  |

Clicking on a subject, brings up its description and access to the summary pdf file.

| Le précurseur des protéines structurales Pr55Gag du virus de l'immunodéficience humaine de type 1 (VIH-1) permet la sélection de l'ARN génomique    |
|----------------------------------------------------------------------------------------------------|
| (ARNg) et son transport au niveau de la membrane plasmique où l'assemblage de la particule virale se produit. Lancrage de Pr55Gag dans la           |
| membrane plasmique nécessite linsertion dans celle-ci de lacide myristique ajouté post-traductionnellement à la glycine N-terminale du domaine      |
| matrice (MA). La fixation de Pr55Gag aux membranes cellulaires est régulée par un équilibre entre une conformation exposée du groupement            |
| myristoyl et une conformation enfuie. La substitution dun résidu leucine en alanine (L8A) dans la région N-terminale de MA séquestre le groupement  |
| myristoyl dans le coeur de ce domaine. A linverse, la mutation dun résidu tryptophane très conservé en alanine (W16A), expose de facon constitutive |
| le groupement myristoyl (Paillart & Gottlinger, J. Virol. 1999). L'encapsidation de lARNg dans les nouvelles particules virales est un processus    |
|                                                                                                    |
| hautement régulé qui repose sur des interactions spécifiques entre Pr55Gag et la région 5' de l'ARNg qui contient un signal d'encapsidation (Psi)   |

After verification, the secretary will issue a favourable or unfavourable decision by clicking on the appropriate button. A comment must be entered if the opinion is unfavourable.

Confirmation is made by clicking the "Apply" button at the bottom of screen.

A negative opinion, requiring correction of the subject, will automatically trigger an email to the author.

Once the corrections have been made, the author will re-submit the subject to the doctoral school after having checked "I am aware of the request for corrections made by the doctoral school".

| Validation                                                                                                    |                                                                                                    |  |  |  |  |  |  |  |  |
|----------------------------------------------------------------------------------------------------|----------------------------------------------------------------------------------------------------|--|--|--|--|--|--|--|--|
|                                                                                                    | A corriger (Ecole Doctorale)<br>DUMIS MAIS IL CONTIENT ENCORE UN OU DES AVERTISSEMENTS<br>CTION(S) ÉMISE(S) PAR L'ECOLE DOCTORALE<br>Informations à compléter. |  |  |  |  |  |  |  |  |
| 🔄 J'ai pris connaissanc                                                                                                    | □ J'ai pris connaissance de la(des) demande(s) de correction(s) effectuée(s) par l'Ecole Doctorale                                                             |  |  |  |  |  |  |  |  |
| Sujet éditable                                                                                                    | Première étape     Etape précédente     Soumettre à l'Ecole Doctorale     Z PDF                                                                                |  |  |  |  |  |  |  |  |
| #2 - Etape : 9 sur 9 - Date limite de soumission : 31 octobre 2016 - Sujet : XXXXX du groupement myristoyl de la protéine Pr55Gag du VIH-1 sur son interaction avec l'ARN génomique, et étude structurale de ce complexe par<br>cryo-microscopie électronique et/ou cristallographie Etat : A corriger (Ecole Doctorale) |                                                                                                    |  |  |  |  |  |  |  |  |

# 8 Assigning examiners (experts) for evaluation (secretary of doctoral school)

Following the approval phase, the secretary of the doctoral school may assign subjects to internal or external examiners for expert opinion.

| SUJETS DE THÈSES                                                                                          |                      |                  |                     |                                 |                           | -                                         |                                                 |
|----------------------------------------------------------------------------------------------------|----------------------|------------------|---------------------|---------------------------------|---------------------------|-------------------------------------------|-------------------------------------------------|
| Mes sujets Vue d'ensemble                                                                                 | Vérifications        | Affectations     | Publications        | Tableau de bord                 | Campagne-                 | Endossement-                              | Déconnexion                                     |
| Affectations des                                                                                          | rapport              | eurs             |                     |                                 |                           |                                           |                                                 |
| Ecole Doctorale :<br>ED 414: Sciences de la Vie et d                                                      | ie la Santé 🛟        |                  |                     |                                 |                           |                                           |                                                 |
| Actions :<br>Affecter un ou plusieurs suje<br>Affecter un ou plusieurs rap                                |                      |                  |                     |                                 |                           |                                           |                                                 |
| <ul> <li>Valider les affectations de su</li> <li>Retransmettre un courriel au</li> </ul>                  |                      |                  | ux rapporteurs      | s concernés)                    |                           |                                           |                                                 |
| Information :<br>Sélectionnez un rapporteur et affe                                                       | ectez-lui un ou pl   | usieurs des suje | ts listés à gauch   | ne de l'écran                   |                           |                                           |                                                 |
| Sujet(s) en attente :                                                                                     |                      |                  |                     | Affectatio                      | n(s) liée(s) au r         | apporteur sélectio                        | onné                                            |
| #4-Sujet3 [Rapporteurs:0]                                                                                 |                      |                  |                     |                                 |                           |                                           | Ajouter affectation(s) Supprimer affectation(s) |
|                                                                                                    |                      |                  |                     |                                 |                           |                                           |                                                 |
|                                                                                                    |                      |                  |                     |                                 |                           |                                           |                                                 |
|                                                                                                    |                      |                  |                     |                                 | e par nom :<br>es minimum |                                           | (Ajout rapporteur par nom)                      |
|                                                                                                    |                      |                  |                     | A service of the services       |                           | l'Ecole Doctorale                         |                                                 |
|                                                                                                    |                      |                  |                     |                                 |                           |                                           | (Ajout rapporteur externe                       |
|                                                                                                    |                      |                  |                     |                                 |                           |                                           | Supprimer rapporteur                            |
|                                                                                                    |                      |                  |                     |                                 |                           |                                           |                                                 |
| (")Sujet hors campagne<br>(")Date de fin d'expertise dépassée,<br>("")Il n'y a pas de date d'expertise pa |                      |                  | rous validez l'affe | ctation <sup>(*)</sup> Rapporte | eur externe               |                                           |                                                 |
| Envoi des courriels aux rappor                                                                            |                      |                  |                     |                                 |                           |                                           |                                                 |
|                                                                                                    |                      |                  |                     |                                 |                           |                                           |                                                 |
| Edition des affectations                                                                                  | sujets et rapporteur | rs (Excel)       |                     |                                 |                           |                                           |                                                 |
| Autres éditions                                                                                           |                      |                  |                     | Options d                       | es autres éditio          | ons                                       |                                                 |
| A Récapitulatif des affectations par                                                                      | structure (PDF)      |                  |                     | 🗆 Afficher                      | les sous-titres           | es des rapporteurs                        |                                                 |
| A Récapitulatif des affectations par                                                                      | rapporteur (PDF)     |                  |                     | D Afficher                      | les Unités de R           | echerche sans rap<br>si l'Ecole doctorale | porteur                                         |

## 8.1 General

An action must first be chosen by clicking one of the buttons at the top of screen. There are four possible actions:

Assign one or more subjects to a given examiner

Assign one or more examiners to a given subject

Approve assignment of subjects (by sending an email to the relevant examiners)

Re-transmit an email to selected examiner

| Sujet(s) en attente :          | > SUJETS                                                                                       | Affectation(s) liée(s) au rapporteur sélectionné |                          |
|--------------------------------|------------------------------------------------------------------------------------------------|--------------------------------------------------|--------------------------|
| #4-Sujet3 [Rapporteurs:0]      |                                                                                                |                                                  | Ajouter affectation(s)   |
|                                |                                                                                                |                                                  | Supprimer affectation(s) |
|                                | RAPPORTEURS 🗲                                                                                  | Recherche par nom :                              |                          |
|                                |                                                                                                | 2 caractères minimum                             | Ajout rapporteur par nom |
|                                |                                                                                                | Rapporteurs retenus par l'Ecole Doctorale :      |                          |
|                                |                                                                                                |                                                  | Ajout rapporteur externe |
|                                |                                                                                                |                                                  | Supprimer rapporteur     |
| (*)Sujet hors campagne         |                                                                                                | (*)Rapporteur externe                            |                          |
|                                | le sujet passera en 'Hors session' si vous validez l'at<br>aramétrée pour l'Unité de Recherche | fectation                                        |                          |
| Envoi des courriels aux rappor |                                                                                                |                                                  |                          |

#### 8.1.1 The subjects awaiting assignment

The subjects awaiting assignment are listed under "Pending subjects" on the left side of the screen.

Displayed: the subject, title and number of examiners to whom the subject has been assigned.

Asterisks signal a number of additional indications:

An asterisk (\*) means that the subject is "off programme"

Two asterisks (\*\*) indicates that the end date of expertise has been exceeded and the subject will be "out of session" if the assignment is confirmed

Three asterisks (\*\*\*) means that there is no date set for expertise for the research unit

#### 8.1.2 The examiners

The examiners are listed under "Examiners chosen by the doctoral school" on the right side of the screen. External examiners are identified by an asterisk (\*). For each examiner, we list the number of subjects which have been assigned to him.

If an examiner does not appear in the list of selected examiners, he/she may be added:

Internal examiner: search by name, choose from the list and confirm by clicking the "Add examiner by name" button.

External examiner: can be added by clicking the "Add external examiner" button. The form may be used to enter the principle information concerned.

| SU         | JETS DE THÈS   | ES               |              |              |                 |           |              |             |
|------------|----------------|------------------|--------------|--------------|-----------------|-----------|--------------|-------------|
| Mes sujets | Vue d'ensemble | Vérifications    | Affectations | Publications | Tableau de bord | Campagne- | Endossement- | Déconnexion |
| Ajout d    | l'un rappo     | orteur ex        | kterne       |              |                 |           |              |             |
|            |                |                  | Civilité :   |              |                 |           |              |             |
|            |                |                  | Nom:         |              |                 |           |              |             |
|            |                |                  | Prénom :     |              |                 |           |              |             |
|            |                |                  | Courriel :   |              |                 |           |              |             |
|            | Télépho        | ne (ex: +33 3688 | 8 54321) :   |              |                 |           |              |             |
|            |                |                  | A            | opliquer     |                 |           |              |             |

# 8.2 Action 1: Assign one or more subjects to a given examiner

Select an examiner and one or more subjects in the list of pending subjects then validate by clicking the button "Add assignment(s)". The subjects then appear under "Assignment(s) linked to the selected examiner".

| Sujet(s) en attente :                                                                                                    | Affectation(s) liée(s) au rapporteur sélectionné                    |                                                 |
|----------------------------------------------------------------------------------------------------|---------------------------------------------------------------------|-------------------------------------------------|
| #4-Sujet3 [Rapporteurs:1]                                                                                                    | #4-Sujet3                                                           | Ajouter affectation(s) Supprimer affectation(s) |
|                                                                                                    |                                                                     |                                                 |
|                                                                                                    | Recherche par nom :                                                 |                                                 |
|                                                                                                    | 2 caractères minimum<br>Rapporteurs retenus par l'Ecole Doctorale : | (Ajout rapporteur par nom)                      |
|                                                                                                    | (*) [Sujets:0]<br>. [Sujets:1]                                      | Ajout rapporteur externe                        |
|                                                                                                    |                                                                     | Supprimer rapporteur                            |
|                                                                                                    |                                                                     |                                                 |
| ( <sup>17</sup> )Sujet hors campagne<br>( <sup>17</sup> )Date de fin d'expertise dépassée, le sujet passera en 'Hors session' si vous validez l'affectation<br>( <sup>177</sup> )Il n'y a pas de date d'expertise paramétrée pour l'Unité de Recherche | ©Rapporteur externe                                                 |                                                 |

An assignment can be deleted by clicking the examiner's name and selecting the subject concerned under "Assignment (s) linked to the selected examiner" and confirm by clicking the "Delete assignment" button.

# 8.3 Action 2: Assign one or more examiners to a given subject

Select a subject and one or more examiners then validate by clicking the "Add assignment (s)" button Examiners who have been assigned the subject will then appear under "Assignment(s) linked to selected subjects".

| 2 carac                                                                                                    | Ajouter affectation(s)<br>Supprimer affectation(s)                           |
|----------------------------------------------------------------------------------------------------|------------------------------------------------------------------------------|
| 2 carac                                                                                                    | Supprimer affectation(s)                                                     |
| 2 carac                                                                                                    |                                                                              |
| 2 carac                                                                                                    |                                                                              |
|                                                                                                    | par nom :                                                                    |
| Kappor                                                                                                    | Ajout rapporteur par nom                                                     |
|                                                                                                    | rs retenus par l'Ecole Doctorale : (*) [Sujets:0] (Ajout rapporteur externe) |
|                                                                                                    | [Sujets:1] Supprimer rapporteur                                              |
|                                                                                                    |                                                                              |
|                                                                                                    |                                                                              |
| ( <sup>1</sup> )Sujet hors campagne ( <sup>1</sup> )Date de fin d'expertise dépassée, le sujet passera en 'Hors session' si vous validez l'affectation |                                                                              |

You can also delete an assignment by clicking the topic and selecting the examiner concerned under "Assignment(s) linked to selected subjects" and confirm by clicking the "Delete assignment" button.

# 8.4 Action 3: Approve assignment of subjects (by sending an email to the relevant examiners)

Once the assignment of subjects has been made, we move to the approval phase which will automatically trigger an email to each examiner to inform them that they might proceed to the evaluation of the subjects.

To do this, select the subjects concerned in the list and click on "Send emails to examiners" If there is an external examiner, a login procedure including ID's will be sent to him by email.

**Warning**: This action is irreversible and must be carried out only when the assignments are final.

**Note**: As soon as a subject assignment has been confirmed, the subject is removed from the list of pending subjects.

Following this action, a summary message appears, listing the relevant examiners and their ID's and or subjects.

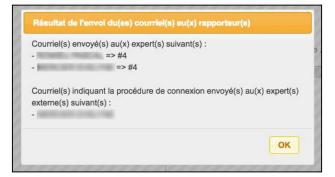

8.5 Action 4: Re-send an email to a selected examiner

If you wish to send to new email to an examiner, you have to select one from the list and click on "Send emails to examiners".

# 8.6 Assignments editions and other editions

| Edition des affectations                                          |                                                                                                    |
|-------------------------------------------------------------------|----------------------------------------------------------------------------------------------------|
| Z Extraction des associations entre sujets et rapporteurs (Excel) |                                                                                                    |
| Autres éditions                                                   | Options des autres éditions                                                                                  |
| Accapitulatif des affectations par structure (PDF)                | <ul> <li>□ Afficher les sous-titres</li> <li>□ Afficher les commentaires des rapporteurs</li> </ul>          |
| Z Récapitulatif des affectations par rapporteur (PDF)             | Afficher les Unités de Recherche sans rapporteur Ø Ne pas répéter l'intitulé si l'Ecole doctorale est unique |

At the bottom of the screen, you can download different overviews:

An Excel file listing all topics and associated examiners and various other information relating to expertise on subjects (expertise status, score, examiners comments ...)

A summary of assignments by structure (pdf)

A summary of allocations by examiner (pdf)

Various options are available for pdf format summaries:

Show subtitles

Show the examiner's comments

Show research units without examiner

Do not repeat the title if the doctoral school is unique

# **9** Evaluation of subjects by examiners (expertise)

The examiners will be able to see the subjects for which their expert opinion is sought. These can be internal or external to the institution.

# 9.1 Login to the application

The internal examiner (facility staff) may login to the application with his/her ENT ID.

The external examiner may connect to the application with the credentials he/she has received by email.

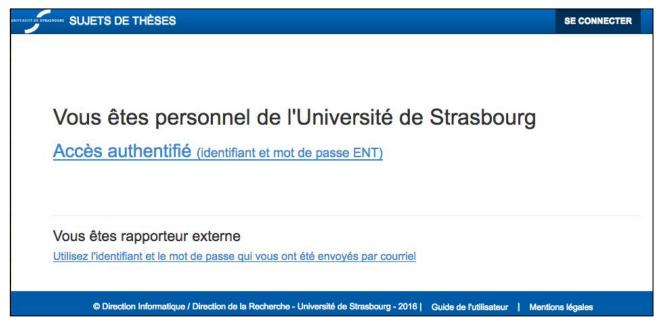

# 9.1 Evaluation

From the "Evaluate", menu examiners may have access to the list of subjects to be evaluated.

| SU         | JETS DE THÈ                                                | SES Evaluer                                              | <ul> <li>Déconnexie</li> </ul>                                                        | on                       |                             |                                                                                         |
|------------|------------------------------------------------------------|----------------------------------------------------------|---------------------------------------------------------------------------------------|--------------------------|-----------------------------|-----------------------------------------------------------------------------------------|
| Sujet(s    | s) à évalu                                                 | er                                                       |                                                                                       |                          |                             |                                                                                         |
| n° / Titre | Unité de<br>Recherche                                      | Directeur de thèse                                       | Evaluer                                                                               | Note                     | Commentaire (obligatoire)   | Rapport (obligatoire)                                                                   |
| • #4 - St  | ijet3                                                      |                                                          |                                                                                       |                          |                             |                                                                                         |
|            | ED414 /<br>UPR9002                                         | No. of Concession                                        | <ul> <li>En attente</li> <li>Favorable</li> <li>Défavorable</li> </ul>                | Non noté 🛟               |                             | Parcourir Aucun fichier sélectionné.<br>(obligatoire)                                   |
| Appliquer  | npact du grouper<br>exe par cryo-mid<br>ED414 /<br>UPR9002 | nent myristoyl de la pro<br>roscopie électronique e<br>i | téine Pr55Gag du V<br>t/ou cristallograph<br>e En attente<br>Favorable<br>Défavorable | VIH-1 sur son int<br>ie. | eraction avec l'ARN génomiq | ue, et étude structurale de ce<br>Parcourir Aucun fichier sélectionné.<br>(obligatoire) |

Clicking on a subject, brings up its description and access to the summary pdf file.

| 1 | e précurseur des protéines structurales Pr55Gag du virus de l'immunodéficience humaine de type 1 (VIH-1) permet la sélection de l'ARN génomique     |
|---|----------------------------------------------------------------------------------------------------|
|   | ARNg) et son transport au niveau de la membrane plasmique où l'assemblage de la particule virale se produit. Lancrage de Pr55Gag dans la            |
|   | nembrane plasmique nécessite linsertion dans celle-ci de lacide myristique ajouté post-traductionnellement à la glycine N-terminale du domaine      |
|   | natrice (MA). La fixation de Pr55Gag aux membranes cellulaires est régulée par un équilibre entre une conformation exposée du groupement            |
|   | nyristoyl et une conformation enfuie. La substitution dun résidu leucine en alanine (L8A) dans la région N-terminale de MA séquestre le groupement  |
|   | nyristoyl dans le coeur de ce domaine. A linverse, la mutation dun résidu tryptophane très conservé en alanine (W16A), expose de facon constitutive |
|   | e groupement myristoyl (Paillart & Gottlinger, J. Virol. 1999). L'encapsidation de lARNg dans les nouvelles particules virales est un processus     |
|   | nautement régulé qui repose sur des interactions spécifiques entre Pr55Gag et la région 5' de l'ARNg qui contient un signal d'encapsidation (Psi)   |

#### After considering the subject, the expert makes his/her assessment online.

| #2 - Impact du groupen<br>complexe par cryo-mic |       |                                                                        |                                          | RN génomique, et étude structurale de ce               |
|-------------------------------------------------|-------|------------------------------------------------------------------------|------------------------------------------|--------------------------------------------------------|
| ED414 /<br>UPR9002                              | 10.00 | <ul> <li>En attente</li> <li>Favorable</li> <li>Défavorable</li> </ul> | Non noté<br>Non noté<br>A<br>B<br>C<br>D | Parcourir) Aucun fichier sélectionné.<br>(obligatoire) |

He/she will give a favourable or unfavourable opinion by selecting the appropriate button, assign the correct rating and enter the mandatory comment.

Following the doctoral school, he/she must also provide a detailed evaluation report (in pdf format only) which is to be filed on the site by clicking on "Browse" to select the file to upload from his/her computer.

They must then confirm the operation by clicking the "Apply" button at the bottom of screen.

After expert evaluation, the subject is no longer editable, but you can see the associated expert's report.

| SUJ        | ETS DE THÈSES                               | Mes sujets | Vue d'ensemble | Evaluer                      | Endossement- | ROMIEU P        | Déconnexion                   |                          |
|------------|---------------------------------------------|------------|----------------|------------------------------|--------------|-----------------|-------------------------------|--------------------------|
| Sujet(s    | ) à évaluer                                 |            |                |                              |              |                 |                               |                          |
| n° / Titre | Unité de Recherche                          | Directo    | eur de thèse   | Evaluer                      |              | Note            | Commentaire (obligatoire)     | Rapport<br>(obligatoire) |
|            | pact du groupement<br>exe par cryo-microsco |            |                |                              |              | action avec l'A | RN génomique, et étude struct | turale de ce             |
|            | ED414 / UPR9002                             | 1000       |                | ⊖ En at<br>⊛ Favo<br>⊖ Défav | rable        | A               | Avis favorable                | ▲ PDF                    |
| Appliquer  |                                             |            |                |                              |              |                 |                               |                          |

# **10** Returns of expertise and publications (secretary doctoral school)

# **10.1** Following Expertise

The secretary of the doctoral school may monitor the status of expertise on a subject in the "Overview" screen.

Selecting the research unit concerned opens a drop-down menu.

To check which subjects have been evaluated, choose "Expertise" status.

Where a subject should be appraised by several examiners and does not appear in the "Expertise" status, he/she may choose "Assigned to several examiners" status.

| UJETS DE THÈSES                              |                                                                                                    |                                   |                                          |                               |
|----------------------------------------------|----------------------------------------------------------------------------------------------------|-----------------------------------|------------------------------------------|-------------------------------|
| Mes sujets Vue d'ens                         | mble Vérifications Affectations Publications Tableau de bord Campagne-                                                                                                    |                                   | Déconnexion                              | 3                             |
|                                              |                                                                                                    |                                   |                                          |                               |
|                                              |                                                                                                    |                                   |                                          |                               |
| lue d'ensem                                  | DIE                                                                                                    |                                   |                                          |                               |
| Ecole Doctorale :                            | ED 414: Sciences de la Vie et de la Santé 🛟                                                                                                    |                                   |                                          |                               |
| Unité de recherche :                         | UPR9002 : IBMC - Architecture et Réactivité de l'ARN                                                                                                    |                                   | \$                                       |                               |
| Etat :                                       | Affecté à plusieurs rapporteurs (*) Etat final                                                                                                    |                                   |                                          |                               |
| Masquer les états<br>dupliqués consécutifs : |                                                                                                    |                                   |                                          |                               |
|                                              |                                                                                                    | Passer à l'é                      | •tat <sup>(**)</sup>                     |                               |
| Mes sujets                                   |                                                                                                    | Rédaction                         | Expertisé<br>(*2)                        | Rejeté par<br>I'ED<br>(*)(*3) |
|                                              |                                                                                                    |                                   |                                          |                               |
| Appliquer à mes sujets )                     |                                                                                                    |                                   |                                          | U(s)                          |
| Appliquer à mes sujets )                     |                                                                                                    | Passer à l'é                      | etat <sup>(**)</sup>                     |                               |
|                                              | 89002 : IBMC - Architecture et Réactivité de l'ARN"                                                                                                    | Passer à l'é<br>Rédaction<br>(°1) | tat <sup>(**)</sup><br>Expertisé<br>(*2) | Rejeté par<br>l'ED<br>(*)(*3) |
| - #2 "                                       | 19002 : IBMC - Architecture et Réactivité de l'ARN"<br>Impact du groupement myristoyl de la protéine Pr55Gag du VIH-1 sur son interaction avec l'ARN<br>de structurale de ce complexe par cryo-microscopie électronique et/ou cristallographie."<br>Affecté à plusieurs rapporteurs | Rédaction                         | Expertisé                                | Rejeté par<br>l'ED            |

He/she will then click on the subject to check which examiner has already evaluated the subject.

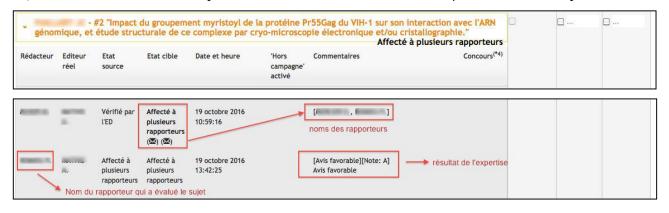

If he/she wishes to see this examiner's expert opinion, he/she must go through the "Endorsement" menu and endorse the role of the examiner.

# **10.2** Recovery of expert reports

When a subject has been evaluated by all the examiners, it will appear automatically in the "Publications" screen.

| SUJETS DE THÈSES                                                                                   |                                                                                |                                  |                                |                         |                                              |                                                       |                         |                                       |                               |
|----------------------------------------------------------------------------------------------------|--------------------------------------------------------------------------------|----------------------------------|--------------------------------|-------------------------|----------------------------------------------|-------------------------------------------------------|-------------------------|---------------------------------------|-------------------------------|
| Mes sujets Vue d'ensemt                                                                            | ole Vérifications                                                              | Affectations                     | Publications                   | Tableau de bord         | Campagne+                                    | T                                                     | -                       | Déconnexion                           |                               |
| Retours d'exp                                                                                      | ertises et                                                                     | publica                          | tions                          |                         |                                              |                                                       |                         |                                       |                               |
| Edition des affectations :                                                                         | Extraction des ass                                                             | sociations entre si              | uiets et rapporteurs i         | (Excel)                 |                                              |                                                       |                         |                                       |                               |
| Ecole Doctorale :                                                                                  | ED 414: Sciences                                                               |                                  |                                |                         |                                              |                                                       |                         |                                       |                               |
| Loie Doctorale :<br>Unité de recherche :                                                           |                                                                                | de la vie et de                  |                                |                         |                                              |                                                       |                         | •                                     |                               |
| unite de recherche :                                                                               | Choisissez                                                                     |                                  |                                |                         |                                              |                                                       |                         | •                                     |                               |
| Filtrer sur l'état :                                                                               | Choisissez                                                                     |                                  |                                | Filtrer s               | sur le concours : (                          | Choisissez                                            |                         | •                                     |                               |
| Cocher les sujets à<br>publier :                                                                   | Choisissez                                                                     | \$                               |                                |                         |                                              |                                                       |                         |                                       |                               |
| Déplier tous les sujets :                                                                          | Non                                                                            |                                  |                                |                         |                                              |                                                       |                         |                                       |                               |
| Sujet(s) publiable(s)<br>#Id du sujet - Unité de recherche                                         | - Directeur de thèse - Tit                                                     | tre du sujet                     |                                |                         | Correction<br>demandée<br>après<br>expertise | Publier <sup>(*2)</sup><br>(date<br>prévue pour<br>la | Rejeter <sup>(*3)</sup> | Sélectionné<br>au<br>concours<br>(°a) | Contrat<br>doctoral<br>obtenu |
|                                                                                                    |                                                                                |                                  |                                |                         | (*1)                                         | publication)                                          |                         |                                       |                               |
| • UMR7156 -                                                                                        | - #14 "ftftf"                                                                  |                                  |                                |                         |                                              | ☑ (15/10/2016)                                        |                         | 8                                     |                               |
| • UPR9002 -                                                                                        |                                                                                | - #4 "Sujet                      | 3"                             |                         | 0 ···                                        | (15/11/2016)                                          |                         |                                       |                               |
| b. sujet(s) : 2                                                                                    |                                                                                |                                  |                                |                         | 0 coché(s)                                   | 1 coché(s)                                            | 0 coché(s)              | 0 coché(s)                            | 0 coché(s)                    |
|                                                                                                    |                                                                                |                                  |                                |                         | (*4)                                         | Appliquer<br>(*4)(*5)(*6)                             | Appliquer<br>(*4)(*5)   | Appliquer<br>(*5)                     | (*5)                          |
|                                                                                                    |                                                                                |                                  |                                |                         |                                              |                                                       |                         |                                       |                               |
| nformations                                                                                        |                                                                                |                                  |                                |                         |                                              |                                                       |                         |                                       |                               |
| le sujet.<br>Cette transition peut être<br><sup>2)</sup> Publier                                   | jet est dans l'état 'Expe<br>d'Ecole Doctorale pour<br>e appliquée à plusieurs | forcer la transitio<br>reprises. |                                |                         | cole Doctorale)' et donne                    | r à l'éditeur une                                     | dernière chang          | e de corriger                         |                               |
| Applicable dès que la da<br>Il est également possibl<br>3) Rejeter                                 | e de décocher un sujet                                                         |                                  |                                |                         | on.                                          |                                                       |                         |                                       |                               |
| Cette opération est irrév<br><sup>4)</sup> Appliquer                                               |                                                                                | oʻil u o bəəvər                  | do oppositional de la constant |                         |                                              |                                                       |                         |                                       |                               |
| Cette opération peut pre<br>Merci d'attendre (ne clic<br><sup>5)</sup> Données à destination du si | uez pas sur le bouton j                                                        |                                  |                                |                         |                                              |                                                       |                         |                                       |                               |
| Cette opération régénèr                                                                            | e aussi les données né                                                         | ècessaires à la p                | ublication sur le site         | e Web de l'Ecole Docto  | rale                                         |                                                       |                         |                                       |                               |
| <sup>6)</sup> Courriel(s) envoyé(s) au(x) o<br>A l'achèvement de cette<br>cette même UR.           |                                                                                | sera adressé à c                 | haque directeur d'L            | Jnité de Recherche s'il | n'a pas déjà eu un précé                     | dent courriel de                                      | publication env         | oyé pour                              |                               |
| Si vous souhaitez renvo                                                                            | yé manuellement ce co                                                          | ouriel de publicat               | ion, sélectionnez l'l          | Unité de Recherche da   | ns la liste déroulante puis                  | cliquez sur le b                                      | oouton qui appar        | aitra.                                |                               |
| <sup>a)</sup> Sélectionné au concours                                                              | difier la sélection au co                                                      |                                  |                                |                         |                                              |                                                       |                         |                                       |                               |

By clicking on a subject, displays the list of examiners who evaluated the subject, the opinions they expressed, the assigned rating and their comments.

| - UMR7156 - I        | - #14 "ftftf"  |      |             |                  | 0        | <b>⊘</b> (15/10/2016) | Θ | ۵ |
|----------------------|----------------|------|-------------|------------------|----------|-----------------------|---|---|
| Rédacteur            | in the second  |      |             |                  | <b>.</b> |                       |   |   |
| Rapporteur           | Opinion        | Note | Commentaire | Rapport<br>(PDF) |          |                       |   |   |
| (Rapporteur externe) | Avis favorable | A    | -           | PDF              |          |                       |   |   |
| Real Control of      | Avis favorable | C    | No Sol      | PDF              |          |                       |   |   |
| • UPR9002 -          | - #4 "Sujet3"  |      |             |                  | 0        | (15/11/2016)          |   |   |

The expert report can be viewed here and downloaded as needed.

# 10.3 Requests for corrections after evaluation

The secretary of the doctoral school may request a correction of the author of the subject after evaluation by checking the box "Correction sought following evaluation". A comment for the author must be entered.

| SUJETS DE TH                                                         | IÈSES                        |                     |                                   |                   | _                   |                  |                                                      |                                                                       |                         |                                       |                               |
|----------------------------------------------------------------------|------------------------------|---------------------|-----------------------------------|-------------------|---------------------|------------------|------------------------------------------------------|-----------------------------------------------------------------------|-------------------------|---------------------------------------|-------------------------------|
| Mes sujets Vue                                                       | d'ensemble                   | Vérifications       | Affectations                      | Publications      | Tableau de bo       | ord Cam          | pagne+                                               | -                                                                     | - 10 1001               | Déconnexion                           |                               |
|                                                                      |                              |                     |                                   |                   |                     |                  |                                                      |                                                                       |                         |                                       |                               |
| Sujet(s) publiable<br>#Id du sujet - Unité de                        |                              | irecteur de thèse - | Fitre du sujet                    |                   |                     | 1                | Correction<br>demandée<br>après<br>expertise<br>(°1) | Publier <sup>(*2)</sup><br>(date<br>prévue pour<br>la<br>publication) | Rejeter <sup>(*3)</sup> | Sélectionné<br>au<br>concours<br>(*a) | Contrat<br>doctoral<br>obtenu |
| • UMR7156 -                                                          |                              | - #14 '             |                                   |                   |                     |                  |                                                      | <b>(15/10/2016</b> )                                                  |                         |                                       |                               |
| + UPR9002 -                                                          |                              |                     | - #4                              |                   |                     |                  | <b></b>                                              | (15/11/2016)                                                          |                         |                                       |                               |
| Rédacteur<br>Rapporteur                                              | Opinion                      |                     |                                   | Note              | Commentaire         | Rapport<br>(PDF) |                                                      |                                                                       |                         |                                       |                               |
| (Rapporteur externe                                                  | Avis favora<br>)             | able                |                                   | A                 | Avis<br>favorable   | PDF              |                                                      |                                                                       |                         |                                       |                               |
| (Martichartan)                                                       | Avis défav                   | orable              |                                   | Not<br>rated      | Avis<br>défavorable | PDF              |                                                      |                                                                       |                         |                                       |                               |
| Nb. sujet(s) : 2                                                     | 2                            | Sujet #4            |                                   |                   |                     | ×                | 1 coché(s)                                           | 1 coché(s)                                                            | 0 coché(s)              | 0 coché(s)                            | 0 coché(s)                    |
|                                                                      |                              |                     | Veuillez appor<br>à votre sujet : | ter les correctio | ons suivantes       |                  | Appliquer<br>(*4)                                    | Appliquer<br>(*4)(*5)(*6)                                             | Appliquer<br>(*4)(*5)   | (*5)<br>(*5)                          | Appliquer<br>(*5)             |
|                                                                      |                              | Commentaire         |                                   |                   |                     | h.               |                                                      |                                                                       |                         |                                       |                               |
| Informations                                                         |                              |                     |                                   |                   |                     | )                |                                                      |                                                                       |                         |                                       |                               |
| (*1)Correction deman<br>Applicable lo<br>Utilisé par la<br>le sujet. | rsque le suj<br>secrétaire ( | ppliquée à plusieu  |                                   | le commentaire    | Abando              | nner             | torale)' et donne                                    | r à l'éditeur une                                                     | dernière chang          | ge de corriger                        |                               |

To confirm this action, click the "Apply" button below the column.

The author will be made aware of the request by email. He/she will have a maximum of seven days to make the requested changes. The subject will be editable again and have "A correct after expertise" status.

| SUJE      | TS DE THÈSES           | Mes sujets  | Vue d'ensemble | Endossement- | HALLANT ALV | Déconnexion  |      |         |  |
|-----------|------------------------|-------------|----------------|--------------|-------------|--------------|------|---------|--|
| es si     | ujets                  |             |                |              |             |              |      |         |  |
| Ajouter u | n sujet                |             |                |              |             |              |      |         |  |
| • Can     | npagnes actuelleme     | nt ouvertes |                |              |             |              |      |         |  |
|           |                        |             |                |              |             |              |      |         |  |
| Nouvea    | u sujet)<br>mes sujets |             |                |              |             |              |      |         |  |
| Nouvea    |                        |             |                |              |             | Confidentiel | Etat | Actions |  |

Once the corrections have made by the author, the secretary of the doctoral school will be notified by email. Who may then approve the subject for publication.

# **10.4 Publications**

The secretary of the doctoral school will then choose subjects to be published on the "Publications" screen.

To publish a subject, check the box next to the subject concerned under "Publish" and then click the "Apply" button below the column.

The subject will not actually be published until the publication date initially set, (the date indicated in parentheses next to the "Post" check box).

It is also possible to uncheck a subject already published and to renew the publication file of the subject in question which is no longer published.

| Sujet(s) publiable(s)<br>#Id du sujet - Unité de recherche - Directeur de thèse - Titre du sujet                                                                                                    | Correction<br>demandée<br>après<br>expertise<br>(*1) | Publier <sup>(*2)</sup><br>(date<br>prévue pour<br>la<br>publication) | Rejeter <sup>(*3)</sup> | Sélectionné<br>au<br>concours<br>(*a) | Contrat<br>doctoral<br>obtenu |
|----------------------------------------------------------------------------------------------------|------------------------------------------------------|-----------------------------------------------------------------------|-------------------------|---------------------------------------|-------------------------------|
| • UMR7156 - #14 "ftftf"                                                                                                    |                                                      | 🗹 (15/10/2016)                                                        | 0                       |                                       |                               |
| UPR9002 - PAILLART JEAN-CHRISTOPHE - #2 "Impact du groupement myristoyl de la<br>protéine Pr55Gag du VIH-1 sur son interaction avec l'ARN génomique, et étude<br>structurale de ce complexe par cryo-microscopie électronique et/ou cristallographie." |                                                      | (15/11/2016)                                                          |                         |                                       |                               |
| • UPR9002 - #4 "Sujet3"                                                                                                    | Veuil                                                | (15/11/2016)                                                          | 0                       |                                       | 8                             |
| b. sujet(s) : 3                                                                                                    | 1 coché(s)                                           | 1 coché(s)                                                            | 0 coché(s)              | 0 coché(s)                            | 0 coché(s)                    |

# **10.5 Other Options**

The "Publications" screen allows the following actions:

Rejection of a subject (this is irreversible)

Indicate that the subject is selected in the programme

Indicate that a doctoral contract has been obtained for the subject

| Sujet(s) publiable(s)<br>#Id du sujet - Unité de recherche - Directeur de thèse - Titre du sujet                                                                                                    | Correction<br>demandée<br>après<br>expertise<br>(*1) | Publier <sup>(*2)</sup><br>(date<br>prévue pour<br>la<br>publication) | Rejeter <sup>(*3)</sup> | Sélectionné<br>au<br>concours<br>(*a) | Contrat<br>doctoral<br>obtenu |
|----------------------------------------------------------------------------------------------------|------------------------------------------------------|-----------------------------------------------------------------------|-------------------------|---------------------------------------|-------------------------------|
| • UMR7156 #14 "ftftf"                                                                                                    |                                                      | ☑ (15/10/2016)                                                        | 0                       | 0                                     | 0                             |
| <ul> <li>UPR9002 #2 "Impact du groupement myristoyl de la</li> <li>protéine Pr55Gag du VIH-1 sur son interaction avec l'ARN génomique, et étude<br/>structurale de ce complexe par cryo-microscopie électronique et/ou cristallographie."</li> </ul> |                                                      | (15/11/2016)                                                          | □                       |                                       | ٥                             |
| • UPR9002 #4 "Sujet3"                                                                                                    | <b>⊘</b> Veuil                                       | (15/11/2016)                                                          | 0                       |                                       | 0                             |
| b. sujet(s) : 3                                                                                                    | 1 coché(s)                                           | 1 coché(s)                                                            | 0 coché(s)              | 0 coché(s)                            | 0 coché(s)                    |

# 10.6 Filters can be set on the "Publications" screen

You can use filters from screen above to limit the number of results.

| SUJETS DE THÈ                 | SES               |                     |                        |               |                    |              |             |
|-------------------------------|-------------------|---------------------|------------------------|---------------|--------------------|--------------|-------------|
| Mes sujets Vue d'ensemi       | ole Vérifications | Affectations        | Publications           | Tableau de bo | rd Campagne+       | Endossement- | Déconnexion |
| Retours d'exp                 | ertises et        | publica             | tions                  |               |                    |              |             |
| Edition des affectations :    | Extraction des as | sociations entre si | ujets et rapporteurs ( | Excel)        |                    |              |             |
| Ecole Doctorale :             | ED 414: Sciences  | de la Vie et de     | la Santé 🛟             |               |                    |              |             |
| Unité de recherche :          | Choisissez        |                     |                        |               |                    |              | \$          |
| Filtrer sur l'état :          | Choisissez        |                     |                        | Filt          | er sur le concours | : Choisissez | <br>•       |
| Cocher les sujets à publier : | Choisissez        | \$                  |                        |               |                    |              |             |
| Déplier tous les sujets :     | Choisissez 🛟      |                     |                        |               |                    |              |             |

Research unit,

Status

| Filtrer sur l'état :      | Choisissez                                                                                       |
|---------------------------|--------------------------------------------------------------------------------------------------|
|                           | Choisissez                                                                                       |
|                           | A corriger après expertise (Ecole Doctorale)<br>NON A corriger après expertise (Ecole Doctorale) |
| Cocher les sujets à       | Publié<br>NON Publié                                                                             |
| publier :                 | Rejeté par l'ED                                                                                  |
| Déplier tous les sujets : | NON Rejeté par l'ED                                                                              |
| Deplier tous les sujets : |                                                                                                  |

#### Programme

| Filtrer sur le concours : | Choisissez                                                                                                    |
|---------------------------|----------------------------------------------------------------------------------------------------|
|                           | Choisissez                                                                                                    |
|                           | Sélectionné au concours<br>NON Sélectionné au concours<br>Contrat doctoral obtenu<br>NON Contrat doctoral obtenu |

One can also choose to select subjects to publish:

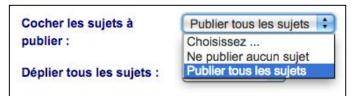

It is also possible to reveal all subjects at once to see detail.

| Déplier tous les sujets : | Choisissez |
|---------------------------|------------|
|                           | Choisissez |
|                           | Non        |
|                           | Oui        |

# 11 Dashboard

# 11.1 Dashboard for the director and secretary of the doctoral school

The "Dashboard" screen provides access to a number of indicators. You can view data for all the research units in the doctoral school or choose a special research unit from the dropdown list.

If a particular search unit is selected, the various periods (submission, approval, expertise and publication) are displayed.

| Unité de recherche : | EA3072 : Mitochondrie, Stress oxydant et Protection musculaire | \$ |
|----------------------|----------------------------------------------------------------|----|
|                      | Période de soumission : [11 octobre 2016 ; 31 octobre 2016]    |    |
|                      | Période de validation : [1 novembre 2016 ; 1 novembre 2016]    |    |
|                      | Période d'expertise : [2 novembre 2016 ; 5 novembre 2016]      |    |
|                      | Période de publication : [15 novembre 2016 ;]                  |    |

### **11.1.1Subject counts by status**

Subjects are displayed by status (initial, on going, submission deadline exceeded, subject to correction (director of research unit), approved (director of research unit), rejected (director of research unit), corrected (before re- submission) to correct (doctoral school), corrected (before evaluation) approved by the graduate school, assigned to an examiner, assigned to several examiners, evaluated, corrected after expertise (doctoral school), rejected by the doctoral school published).

The highlighted states are final states (rejected by the director of UR, rejected by the doctoral school or published).

It is possible to hide the non subjects statuses by choosing "Yes" from the dropdown list.

## **11.1.2Subject count by expertise**

The number of subjects organised by expertise can be seen and the split between favourable and unfavourable opinions and the number of subjects on which they are yet to decide.

| Mes sujets     | Vue d'ensemble      | Vérifications | Affectations     | Publications     | Tableau de bord        | Campagne-         | -             | -         | Déconnexi     | on                            |
|----------------|---------------------|---------------|------------------|------------------|------------------------|-------------------|---------------|-----------|---------------|-------------------------------|
|                |                     |               |                  |                  |                        |                   |               |           |               |                               |
|                |                     |               |                  |                  |                        |                   |               |           |               |                               |
| <b>Tablea</b>  | u de bord           |               |                  |                  |                        |                   |               |           |               |                               |
| Ecole Docto    | rale :              | ED 414:       | Sciences de la   | Vie et de la San | té 🗘                   |                   |               |           |               |                               |
|                |                     | Campagn       | e globale : 2016 | - Date de débu   | t : 6 octobre 2016 - D | ate de fin : 31 d | écembre 2016  |           |               |                               |
| Unité de rec   | and the s           |               |                  |                  |                        |                   | Coombre 2010  |           |               |                               |
| Jhite de rec   | nercne :            | Choisiss      | ez               |                  |                        |                   |               |           |               | •                             |
|                |                     |               |                  |                  |                        |                   |               |           |               |                               |
| Masquer les    | états sans sujets : | Oui 🛊         |                  |                  |                        |                   |               |           |               |                               |
|                |                     |               |                  |                  |                        |                   |               |           |               |                               |
| Décomp         | te des sujet        | s par état    | S                |                  |                        |                   |               |           |               |                               |
| Etats          |                     | •             |                  | Тон              | s sujets               |                   | Sujets en     |           | Sujets hors   |                               |
|                |                     |               |                  |                  | (%)                    |                   | campagne      | (%)       | campagne      | (%)                           |
| Rédaction      |                     |               |                  |                  | 4 (50.00 %)            |                   | 4             | (57.14 %) |               | 0 (0.00 %)                    |
| Soumis         |                     |               |                  |                  | 1 (12,50 %)            |                   | 1             | (14.29 %) |               | 0 (0.00 %)                    |
| Expertisé      |                     |               |                  |                  | 1 (12.50 %)            |                   | 0             | (0.00 %)  |               | 1 (100.00 %)                  |
| A corriger apr | ès expertise (Ecole | Doctorale)    |                  |                  | 1 (12.50 %)            |                   | 1             | (14.29 %) |               | 0 (0.00 %)                    |
| Publié         |                     |               |                  |                  | 1 (12.50 %)            |                   | 1             | (14.29 %) |               | 0 (0.00 %)                    |
| Total pour to  | us les états        |               |                  |                  | 8 (100.00 %)           |                   | 7             | (87.50 %) |               | <b>1</b> (12.50 %)            |
|                |                     |               |                  |                  |                        |                   |               |           |               |                               |
|                |                     |               |                  |                  |                        |                   |               |           |               |                               |
| Décomp         | te des sujet        | s par exp     | erts             |                  |                        |                   |               |           |               |                               |
|                | 5                   | o par onp     | 0110             |                  | Tous suists            |                   | Avis favorabl | a Auto d  | éfavorable Ne |                               |
| Nom des exp    | erts                |               |                  |                  | Tous sujets            |                   | Avis tavorabi | e Avis d  |               | e s'est pas<br>Icore prononcé |
|                |                     |               |                  |                  | 3                      |                   |               | 2         | 1             | (                             |
|                |                     |               |                  |                  | 3                      |                   |               | 2         | 1             |                               |
| Fotal pour to  | utes les expertises | 5             |                  |                  | 3                      |                   |               | 1776      |               |                               |

# **11.2** Dashboard director research unit

The director of research unit only has access to data concerning his/her unit.

He/she will have no access to accounts of the subjects by expertise.

| es sujets Vue d'ensemble Validation Tableau de bord - Déconnexio                          |
|-------------------------------------------------------------------------------------------|
|                                                                                           |
| ED 414: Sciences de la Vie et de la Santé                                                 |
| Campagne globale : 2016 - Date de début : 6 octobre 2016 - Date de fin : 31 décembre 2016 |
| UPR9002 : IBMC - Architecture et Réactivité de l'ARN                                      |
| Période de soumission : [6 octobre 2016 ; 31 octobre 2016]                                |
| Période de validation : [1 novembre 2016 ; 1 novembre 2016]                               |
| Période d'expertise : [2 novembre 2016 ; 5 novembre 2016]                                 |
| Période de publication : [15 novembre 2016 ;]                                             |
|                                                                                           |
| ď                                                                                         |

# Décompte des sujets par états

| Etats                                        | Tous         | Sujets en |           | Sujets   |           |
|----------------------------------------------|--------------|-----------|-----------|----------|-----------|
|                                              | sujets       | campagne  |           | hors     |           |
|                                              | (%)          |           | (%)       | campagne | (%)       |
| Rédaction                                    | 2 (50.00 %)  | 2         | (66.67 %) | 0        | (0.00 %)  |
| Expertisé                                    | 1 (25.00 %)  | 0         | (0.00 %)  | 1        | (100.00 % |
| A corriger après expertise (Ecole Doctorale) | 1 (25.00 %)  | 1         | (33.33 %) | 0        | (0.00 %)  |
| Total pour tous les états                    | 4 (100.00 %) | 3         | (75.00 %) | 1        | (25.00 %) |